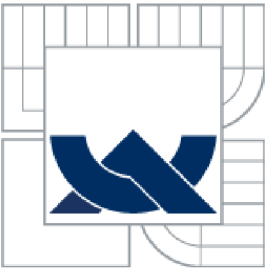

VYSOKÉ UČENÍ TECHNICKÉ V BRNĚ BRNO UNIVERSITY OF TECHNOLOGY

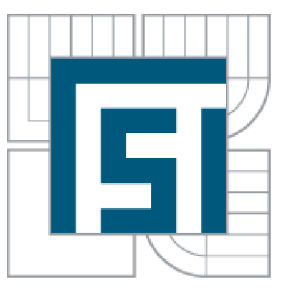

## FAKULTA STROJNÍHO INŽENÝRSTVÍ ÚSTAV AUTOMATIZACE A INFORMATIKY

FACULTY OF MECHANICAL ENGINEERING INSTITUTE OF AUTOMATION AND COMPUTER SCIENCE

## ROZŠIŘUJÍCÍ VÝUKOVÝ MODUL K MIKROKONTROLÉRU ATMEGA EXTENSION EDUCATIONAL MODULE TO A MICROCONTROLLER ATMEGA

BAKALÁŘSKÁ PRÁCE BACHELOR'S THESIS

AUTOR PRÁCE AUTHOR

PETR NOVÁK

VEDOUCÍ PRÁCE **SUPERVISOR** 

ING. DANIEL ZUTH, PH.D.

BRNO 2014

# ZADÁNÍ ZÁVĚREČNÉ PRÁCE

(na toto místo vložte originál nebo kopii Vaší práce)

### **ABSTRAKT**

Tato bakalářská práce se zabývá návrhem, realizací a navržením vzorových příkladů ke zvoleným perifériím. Práce bude sloužit jako dodatkový výukový modul k základové desce s mikrokontrolérem ATmega 128 pro předmět Mikroprocesorová technika. Podrobně je zde rozebrán popis návrhu, který byl proveden ve vývojovém prostředí EAGLE 5.4.0. Realizace a ověření funkčnosti byly zajištěny pomocí vytvořených programů ve vývojovém prostředí Atmel AVR studio 6.1.

### **ABSTRACT**

This bachelor thesis is concerning with design, realization and proposing samples of exemplars for chosen peripherals. The thesis will serve as additional education module for motherboard with microcontroller ATmega 128, it will be used in subject called Microprocessor technology. It will be dealing there with description of design, which was made in integrated development environment called EAGLE 5.4.0. Realization and verification of functionality were done with created programs in integrated development environment Atmel AVR studio 6.1.

## **KLÍČOVÁ SLOVA**

Výukový modul, ATmega 128, DPS, RFID

### **KEYWORDS**

Education module,ATmega 128, DPS, RFID

*i*

# **PROHLÁŠENI O ORIGINALITE**

Prohlašuji, že jsem tuto práci vypracoval sám, bez cizí pomoci pouze na základě použité literatury.

## **BIBLIOGRAFICKÁ CITACE**

NOVÁK, P. Rozšiřující výukový modul k mikrokontroléru ATmega. Brno: Vysoké učení technické v Brně, Fakulta strojního inženýrství, 2014. 44 s. Vedoucí bakalářské práce Ing. Daniel Zuth, Ph.D.

 $\mathcal{L}^{\mathcal{L}}(\mathcal{L}^{\mathcal{L}})$  and  $\mathcal{L}^{\mathcal{L}}(\mathcal{L}^{\mathcal{L}})$  and  $\mathcal{L}^{\mathcal{L}}(\mathcal{L}^{\mathcal{L}})$ 

# **PODĚKOVÁNÍ**

Tímto bych chtěl velmi poděkovat vedoucímu mé bakalářské práce panu Ing. Danielovi Zuthovi Ph.D. za vedení a rady, které mi poskytl v průběhu vypracovávání.

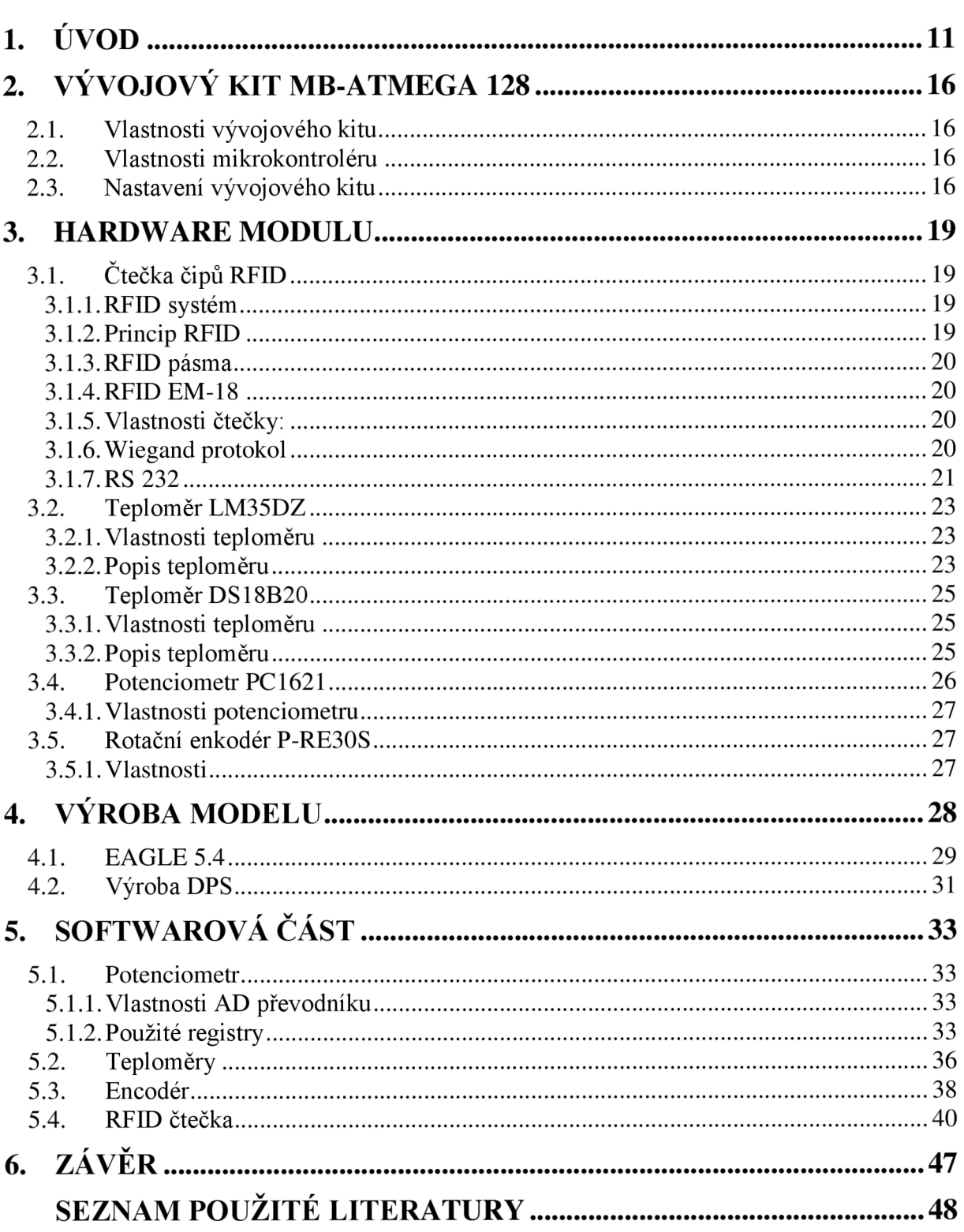

í » h

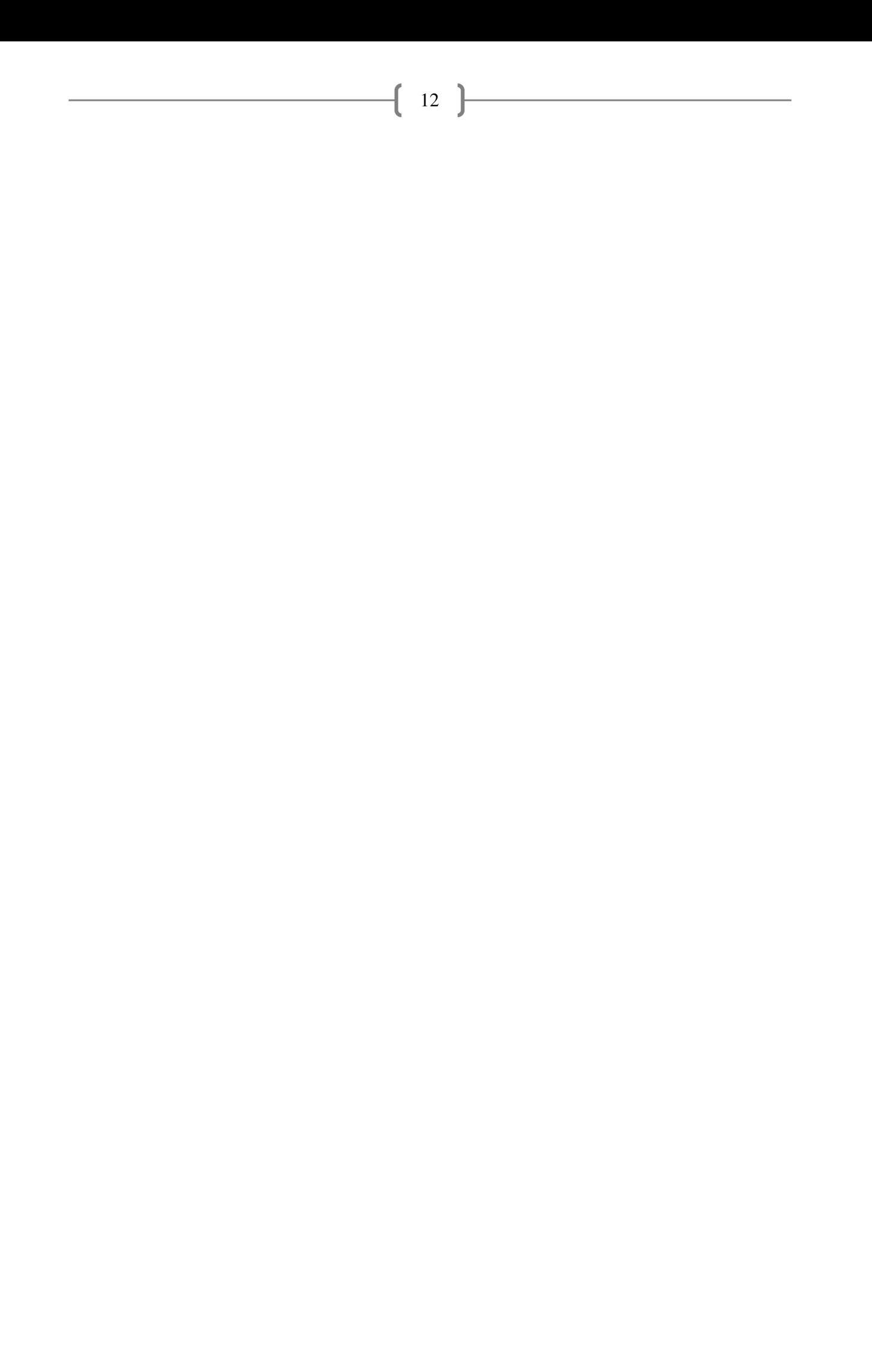

## **1. ÚVOD**

Cílem této práce je seznámení se s mikrokontroléry a jejich různými perifériemi, které budeme využívat. Tyto znalosti budeme následně aplikovat pro realizaci našeho rozšiřujícího modulu, který bude využíván v předmětu Hardware a mikroprocesorová technika.

13

**o**  Úkolem tohoto rozšiřujícího modulu bude seznámit studenty s principy komunikace přes UART rozhranní díky čtečce čipů, kde si budou moct vyzkoušet čtení ID karet. Také zde budou mít možnost vyzkoušet si převod z analogového spojitého signálu na digitální diskrétní hodnotu pomocí AD převodníku, tuto možnost budou poskytovat jak potenciometr, tak i analogový teploměr. Dále je zde digitální teploměr, pomocí kterého si budou moct vyzkoušet komunikaci přes 1-wire sběrnici a také si vyzkoušet princip funkce rotačního enkóderu, kde se řeší přerušení na pinech.

Teoretická část této práce se zabývá popisem jednotlivých komponentů a jejich způsoby komunikace. V další části bude uveden postup výroby plošného spoje. Nakonec budou v softwarové části podrobně rozebrány jednotlivé funkce.

## **2. VÝVOJOVÝ KIT MB-ATMEGA 128**

Na začátek vás seznámím se základovou deskou a mikrokontrolerem, který jsme vnaší práci využili. Tato deska je využívaná převážně pro výukové účely pro práci s 8 bitovým RISC mikrokontrolerem s maximálním výkonem 16MTPS. Pro maximální využití této desky již existuje rozmanitá sada rozšiřujících modulů, která se stále doplňuje o nové moduly. Deska neobsahuje žádné periferní obvody, které by byly napojeny přímo k obvodu MCU, což umožňuje, aby se celý systém dal zapojit dle našich představ. Na obrázku č. 1. lze vidět periferní zapojení desky.[1]

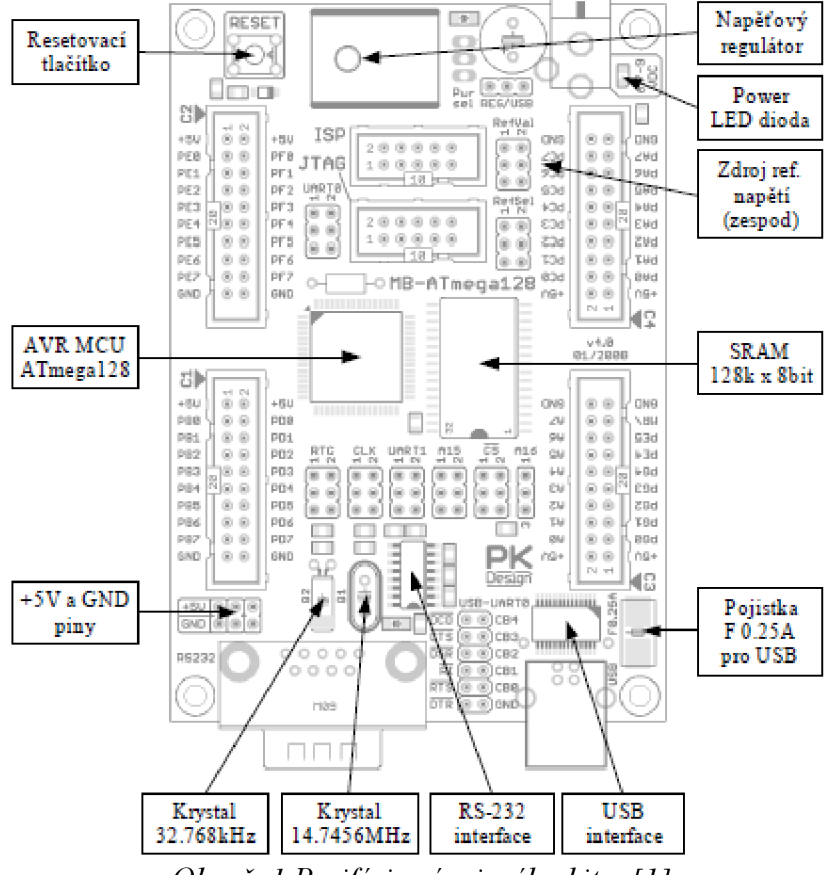

*Obr. č. 1 Periférie vývojového kitu. [1 ]* 

### **2.1. Vlastnosti vývojového kitu**

- deska obsahuje RISC-ový mikrokontrolér Atmel ATmega 128-16AU TQFP64
- napájecí napětí +5 V je produkováno napěťovým regulátorem na desce
- asynchronní SRAM paměť 128k x 8bit, 55ns
- nastavitelná paměťová reference pro interní AD převodník, také možnost připojení externí paměťové reference
- deska je dávána s krystalem 14,7456MHz
- možnost resetování mikrokontroléru pomocí tlačítka RESET
- rozměry plošného spoje (v x š x d): 25mm x 74mm x 107m[l]

### **2.2. Vlastnosti mikrokontroléru**

- 8-bitový RISC mikrokontrolér
- 32 osmibitových registrů
- 4kB interní SRAM paměti
- 8-kanálový 10-bitový *AID* převodník
- JTAG rozhraní s možností programování a ladění

16

- dvě programovatelné USART komunikace
- master/slave SPI sériové rozhraní
- programovatelný Watch-dog časovač
- 53 programovatelných I/O vývodů
- napájecí napětí 4,5-5,5V[l]

### **2.3. Nastavení vývojového kitu**

Mikrokontrolér má šest vstupně/výstupní 8-bitových portů označené PAx až PFx a jeden 5-bitový port PGx, kde x nám symbolizuje číslo bitu portu které jsou v rozsahu 0-7, jak je vidět na obrázku č. 2. Pro naše účely jsme využili porty PA/PC pro připojení modelu s LCD displejem a porty PE/PF pro připojení našeho vyrobeného modulu.[2]

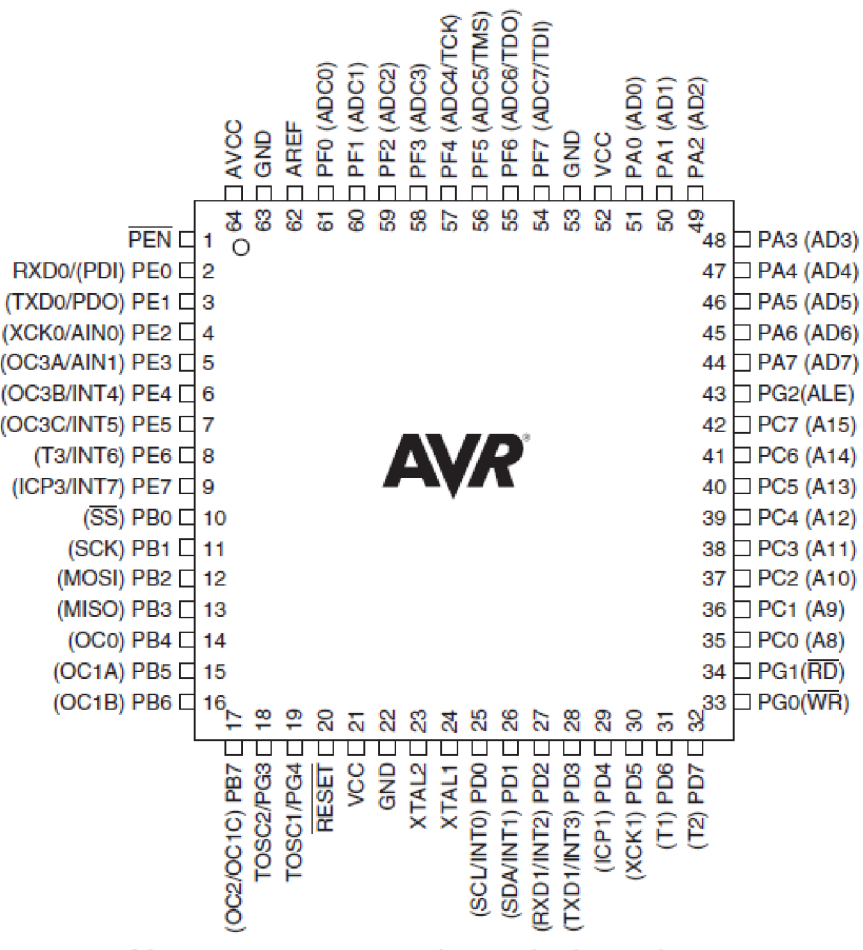

Oér. <5. 2 *Rozmístěnípinů na mikrokontroléru. [2]* 

Naše moduly jsou na tyto piny připojeny pomocí konektoru MLW20, který je shodný jak pro naše moduly, tak i pro vývojový kit. V našem případě využíváme rozšiřující konektory CON4 pro připojení LCD modulu a CON2 pro připojení našeho modulu. Dále jsme museli nastavit JP1 pomocí jumperu, kterým jsme nastavili napěťovou referenci pro A/D převodník na piny 5 a 6 dle obr. č. 3. [1]

 $17$ 

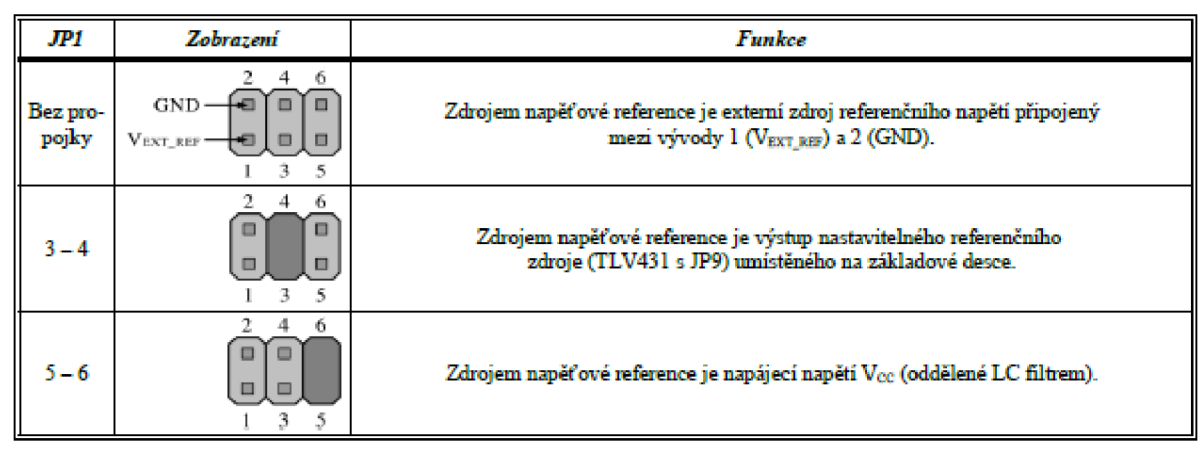

*Obr. č. 3 Nastavení napěťové reference. [1 ]* 

Vývojový kit je připojen přes CON6, tento konektor slouží pro jeho programování přes ISP rozhraní. Referenční napětí jsme nastavili na V<sub>REF</sub> = 2,5V, které se opět nastavuje pomocí jumperu dle obr. č. 4.[1]

| JP9     | Zobrazení                                                                        | <b>Funkce</b>      |
|---------|----------------------------------------------------------------------------------|--------------------|
| $1 - 2$ | 2.<br>4<br>-6<br>$\Box$<br>▫<br>5<br>3.                                          | $V_{RBF} = 1.25V$  |
| $3 - 4$ | 2<br>-6<br>4.<br>$\Box$<br>$\qquad \qquad \Box$<br>$\Box$<br>$\Box$<br>- 5<br>3. | $V_{RBF} = 2.5V$   |
| $5 - 6$ | -6<br>2.<br>4<br>о<br>E<br>圓<br>3<br>-5                                          | $V_{RBF} = 4.096V$ |

Oôr. *č. 4 Nastavení referenčního napětí. [1 ]* 

Bylo třeba také nastavit JP4, který nám slouží pro nastavení vývodů UARTO komunikace buď přes USB nebo přes CON2. Nastavení jumperů je na obr. č. 5. a odpovídá tomu zapojení přes piny 1-3 a 2-4.[1]

18

| JP4 | Zobrazení | <b>Funkce</b>                                                                                                    |
|-----|-----------|----------------------------------------------------------------------------------------------------|
|     |           | Vývody PE0M a PE1M jsou připojeny na příslušné vývody rozšiřujícího konektoru CON2.                                                                    |
|     |           | Vývod PE0M mikrokontroleru je připojen na vývod RxD-0 obvodu FT232 (USB),<br>vývod PE1M mikrokontroleru je připojen na vývod TxD-0 obvodu FT232 (USB). |

*Obr. č. 5 Nastavení UARTO vývodů. [1 ]* 

Rozmístění všech konektorů a propojek na vývojovém kitu je zobrazeno na obr. č. 6.

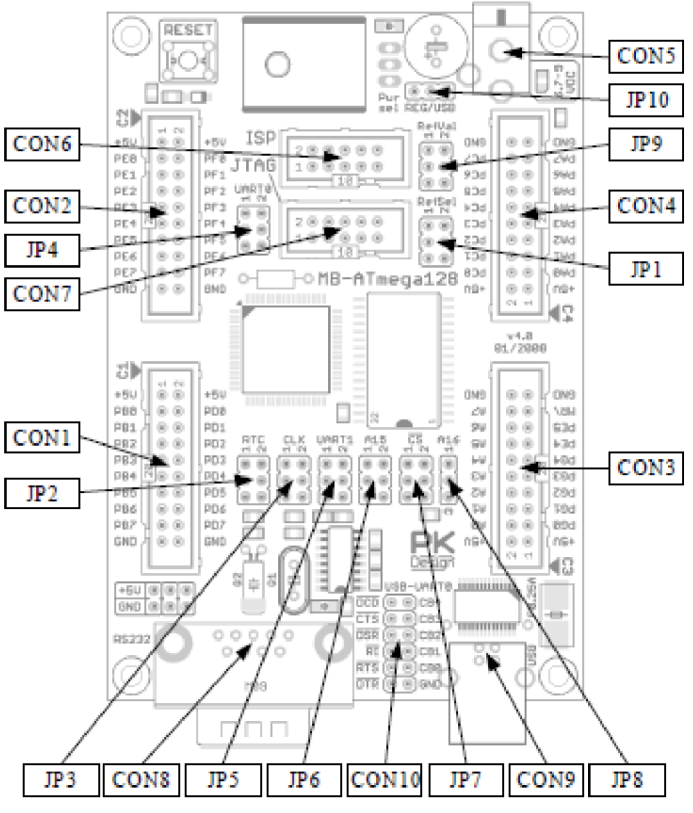

*Obr. č. 6 Rozmístění konektorů a propojek. [1]* 

### **3. HARDWARE MODULU**

### **3.1. Čtečka čipů RFID**

RFID (Rádio frekvenční identifikace) je bezkontaktní identifikace, která nám slouží k přenosu nebo také ukládání dat pomoci elektromagnetických vln. Tyto systémy jsou schopny:

- zaznamenávat
- uchovávat
- nebo poskytovat informace v reálném čase[3]

### **3.1.1. RFID systém**

Tento systém se skládá ze tří základních komponent:

- tzv. RFID tag, který se skládá z čipu, cívky nebo antény, tyto tágy se dělí na aktivní nebo pasivní, rozdíl v nich je ten, že pasivní mají vlastní zdroj energie jako např. baterii
- tzv. RFID reader, který disponuje vysílacím/přijímacím obvodem s dekodérem a anténou. Někdy může být čtečka vybavena vlastním operačním systémem
- řídící software, který se dělí na podpůrné systémy a systémy na strategické úrovni řízení [3]

### **3.1.2. Princip RFID**

RFID systémy pracují na principu rádiových vln, které pracují v různých vlnových délkách. Určujícím parametrem pro čtecí dosah a interakci s okolním prostředím je pracovní kmitočet. Čím vyšší frekvence, tím je rychlejší přenos dat, a taky zároveň delší vzdálenost na kterou je schopna RFID komunikovat s RFID tagem. Nicméně je zvětšena citlivost na přítomnost nežádoucích materiálů jako např. uhlík, kov nebo kapaliny, které výrazně ovlivňují šíření rádiových vln. Princip je znázorněn na obr č. 7.[3]

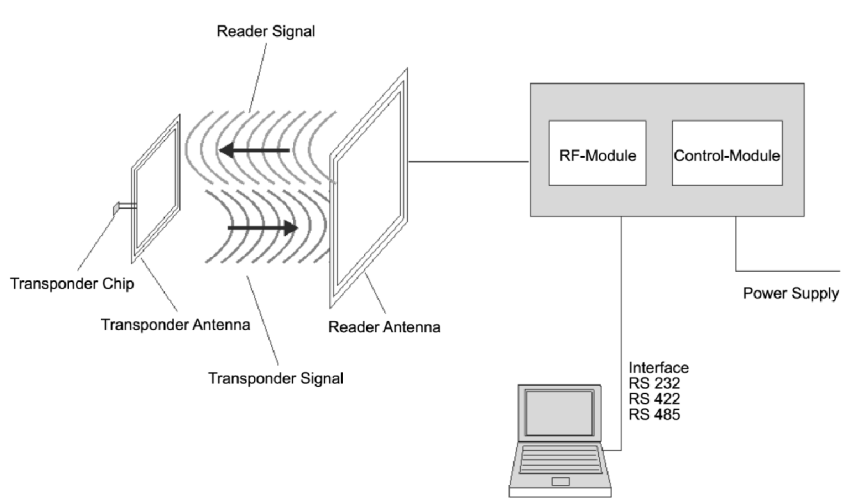

*Obr. č. 7 Princip činnosti pasivního RFID, [3]* 

í » }

### **3.1.3. RFID pásma**

Jsou zde čtyři hlavní frekvenční pásma:

- LowFrequency pásmo (125-134kHz)
	- velmi malá čtecí vzdálenost (cca 20cm) a nízká přenosová rychlost
	- převážně se využívá v identifikačních průkazech
	- kov a kapaliny nemají vliv na signál
- HighFrequency pásmo ( 13,56MHz)
	- čtecí vzdálenost až do 1 metru
	- dostatečná přenosová rychlost
	- čipy ve dvou provedeních "Pouze čtení", nebo "Čtení a zápis" s kapacitou až po kilobyty
	- nejčastější využívané u docházkových systémů
- Ultra HighFrequency pásmo (860-960MHz)
	- čtecí dosah max. 7m
	- dnes nejrozšířenější pásmo pro identifikaci zboží
	- vysoká přenosová rychlost
- Microwave pásmo (2,45-5,8GHz)
	- čtecí dosah až 20m
	- nejvyšší přenosový rychlost
	- signál je extrémně pohlcován kapalinami
	- možnost kolize s Wi-Fi sítí [3]

### **3.1.4. RFID EM-18**

Tato čtečka může komunikovat dvěma způsoby a to buď pomocí komunikace Wiegand 26 nebo RS 232, dále tato čtečka disponuje pinem SEL (select), který nám umožňuje výběr mezi výše zmíněnými komunikacemi. Dále je k této čtečce připojena dioda, která nám signalizuje zaznamenání RFID tagu.

### **3.1.5. Vlastnosti čtečky:**

- napájecí napětí 5V
- elektrický proud < než 50mA
- frekvence 125kHz
- čtecí vzdálenost 10cm[4]

### **3.1.6. Wiegand protokol**

Přenos je veden přes dva datové vodiče DO a Dl . Komunikace je sekvenční a bity se přenáší postupně. Přenos probíhá vysíláním krátkých impulsů o dané délce, když je tento krátký impuls vyslán na D1, tak signál přenáší bit s hodnotou 1. Analogicky k tomuto platí pro DO, takže pokud je zde vyslán krátký impuls, tak je přenesen bit s hodnotou 0.

 $21$ 

Tyto impulsy se opakují podle předem daného počtu impulsů (bitů) a z toho získáme naši proměnnou. Ukázka doby impulzů je na obr. č. 8.[5]

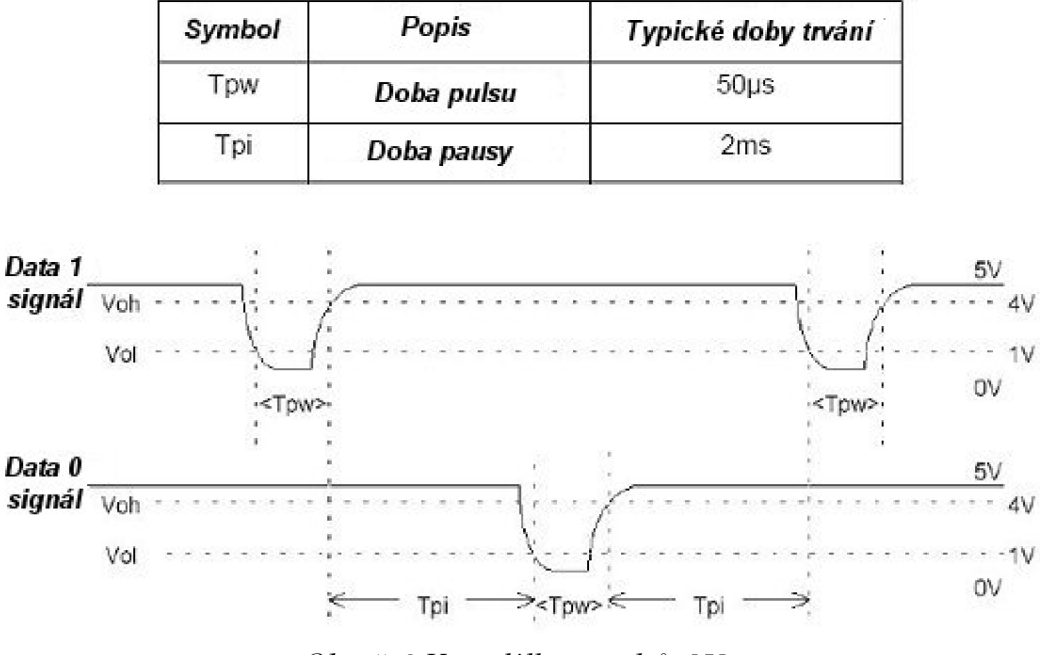

Obr. č. 8 Vzor délky impulzů. [5]

Protokol se skládá z 8 bitů (Facility code), 16 bitů dat z karty a dvou paritních bitů, tyto bity nám zobrazuje tabulka č. 1.

|     | -  | ~   |    |    |  | 8           | 10 |   |   |   | 14 | 15 | 16 <sup>1</sup> | 1 <sub>7</sub> | <b>18</b> | 19 20 |   | 21 | $\cap$ | $\cap$<br>$\angle 3$ | 124 | $\sqrt{25}$ | 26         |
|-----|----|-----|----|----|--|-------------|----|---|---|---|----|----|-----------------|----------------|-----------|-------|---|----|--------|----------------------|-----|-------------|------------|
| MSB | FC | ECI | FC | FC |  | FC FC FC FC | ◡  | ◡ | D | D | ້  | ◡  | ப               | D              | D         | ້     | ◡ | ◡  | D      | D                    |     | ◡           | <b>LSB</b> |

*Tabulka č. 1. Pořadí bitů ve Wiegand protokolu*[5]

M SB bit je paritní bit pro prvních 12 bitů, zbývajících 12 bitů má paritní bit LSB Pro MSB bit platí, že je nulový, pokud je počet jedniček v první části protokolu sudý, naopak pokud je počet jedniček lichý, tak je bit MSB nastaven. Bit LSB je nastavován/nulován opačně, je-li počet jedniček v druhé části telegramu lichý, tak je LSB nulový a pokud je počet jedniček sudý pak je LSB bit nastaven. [5]

### **3.1.7. RS232**

Vlastnosti:

- rychlost přenosu dat 9600bd
- počet datových bitů: 8
- bez parity

1 stop bit

5 bytů (id karty) + 1 byte  $(CRC - XOR)[4]$ 

Využívá asynchronní komunikace pro přenos dat, což znamená, že jednotlivé znaky mohou být přeneseny s libovolným časovým odstupem mezi sebou. Díky tomuto různému časovému rozestupu se nedá určit, kde začíná další znak, a proto musíme být schopni určit příchod nového znaku. Toto ošetření je zajištěno tzv. Start-bit, kterým začíná každý nový znak. Po tomto znaku už následují datové bity, kterých je obvykle 8, následně zde může být paritní bit a znak je ukončen 1 nebo více tzv. Stop bit. Tento způsob přenosu znaků je znázorněn na obr. č. 9.[6]

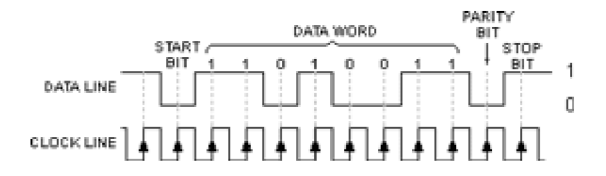

*Obr. č. 9 Asynchronní přenos znaků. [6]* 

Tato komunikace využívá dvě napěťové komunikace a to logickou 1 a logickou 0. Log. 1 je indikována zápornou hodnotou, a analogicky k tomu je Log. 0 přenášena kladnou úrovní výstupních vodičů. V našem případě jsou logické úrovně přenášeny ±5V. Základní komunikace probíhá přes dva datové signály a zem. Tyto signály jsou označeny RXD a TXD. Pro nás je důležitý pouze signál RXD, kterým komunikuje čtečka s počítačem, protože my pouze přijímáme data ze čtečky, žádné data do ní neposíláme. Schématické zapojení je na obr. č. 10.[6]

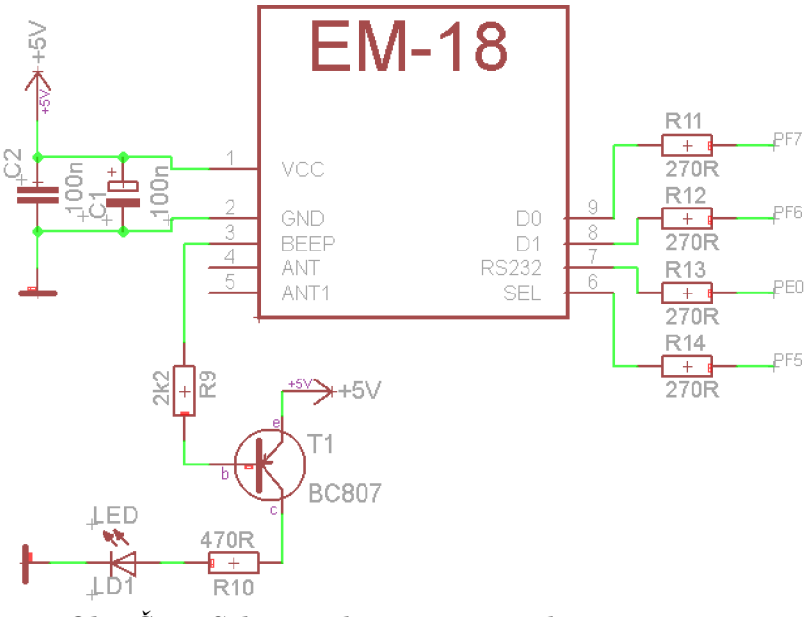

*Obr. C. 10 Schematické zapojení čtečky RFID EM-18.* 

### **3.2. Teploměr LM35DZ**

### **3.2.1. Vlastnosti teploměru**

- napájecí napětí 4 až 30V
- kalibrovaný přímo v °C
- teplotní rozsah -55 až 150°C
- lineární závislost napětí na teplotě[7]

### **3.2.2. Popis teploměru**

Použili jsme analogový teploměr LM35DZ s plastovým obalem TO-92Je to přesný snímač teploty s integrovaným obvodem, jehož výstup ve voltech je lineárně úměrný stupňům Celsia a to +10,0mV/°C. Nevyžaduje žádnou externí kalibraci, aby poskytl přesnost typickou pro tyto snímače a to je ±0,25°C pro měření pokojové teploty a ±0,75°C pro maximální měřené rozmezí. Pro napájení může být použit buď jeden zdroj napětí, nebo plusové a minusové napájení. Vzhledem k tomu že teploměr odebírá pouze 60uA ze svého zdroje, tak se velmi málo zahřívá a to méně než 0,1°C v prostředí bez proudění. Na obr. č. 11 je vidět naše schématické zapojení tohoto teploměru.[7]

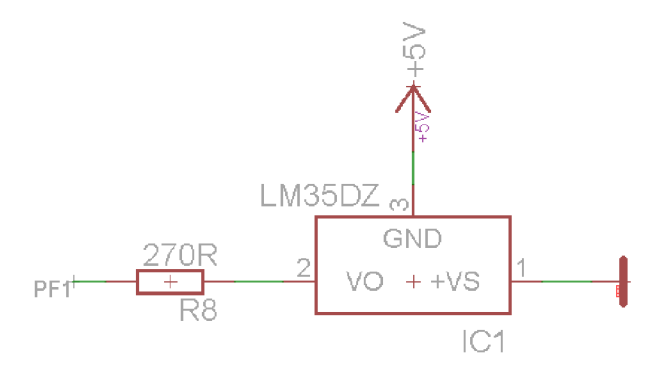

*Obr. č. 11 Schematické zapojení teploměru LM35DZ.* 

Další možné způsoby zapojení tohoto teploměru jsou na obr. č. 12 a 13.

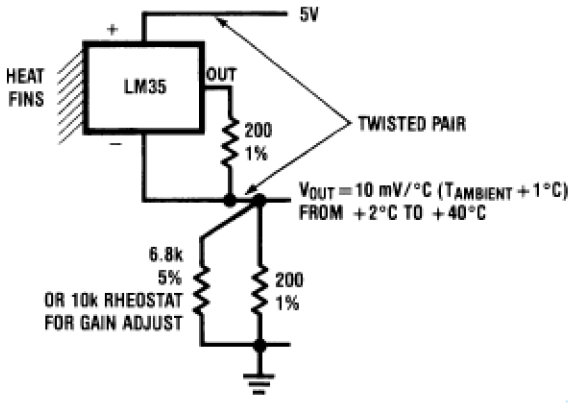

*Obr. č. 12 Zapojení pomocí dvou drátů. [7]* 

 $\left\{ \begin{array}{c} 23 \end{array} \right\}$ 

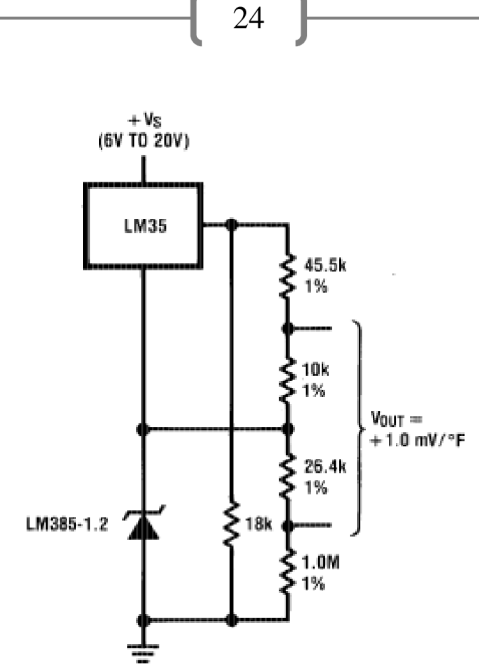

*Obr. č. 13 Zapojení pro měření teploty ve stupních Fahrenheit. [7]* 

LM35DZ může být aplikován k povrchu stejným spůsobem jako jiné teploměry s integrovaným obvodem a to přilepením nebo tmelením a jeho teplota bude okolo 0,01°C povrchové teploty, pokud je teplota povrchu skoro stejná jako teplota vzduchu. Je-li ovšem teplota vzduchu mnohem větší nebo nižší, tak aktuální teplota LM35 bude prostřední teplota mezi teplotou povrchu a teplotou vzduchu. Toto platí zejména pro obal TO-92, kde jsou měděné vodiče hlavním přenašeč teploty do zařízení, takže jejich teplota může být blíže teplotě vzduchu než teplotě povrchu.Na obr. č. 14 je znázorněna přesnost teploměru pro různé obaly v závislosti na teplotě a teplotní odchylce. [7]

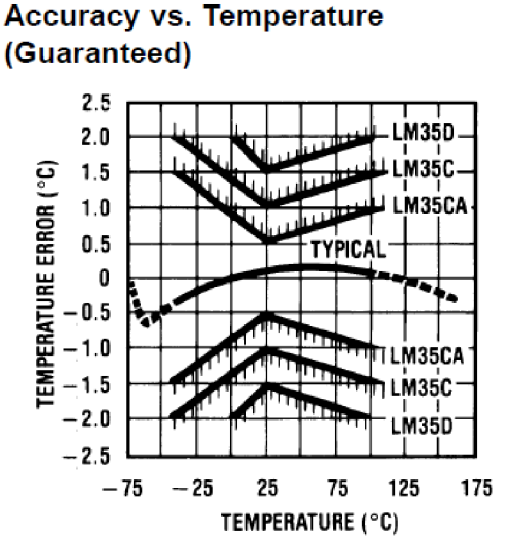

*Obr. č. 14 Přesnost teploměru v závislosti teploty na teplotní odchylce. [7]* 

### **3.3. Teploměr DS18B20**

### **3.3.1. Vlastnosti teploměru**

- napájecí napětí 3 až 5,5V
- 1-wire připojení
- unikátní 64-bitový sérový kód
- rozsah měření od -55 $\mathrm{^{\circ}C}$  do +125 $\mathrm{^{\circ}C}$  (-67 $\mathrm{^{\circ}F}$  do +257 $\mathrm{^{\circ}F}$ )
- přesnost v rozsahu od -10 $\degree$ C do + 85 $\degree$ C je  $\pm 0.5\degree$ C[8]

### **3.3.2. Popis teploměru**

Tento digitální teploměr komunikuje přes 1-wire sběrnici se kterou komunikuje přes jednu datovou linku. DS18B20 může být také napájen přímo z datové linky pomocí tzv. "*parasite power"*, díky tomuto zapojení nepotřebujeme externí zdroj, ale pokud je tento teploměr takhle zapojen tak pin  $V_{DD}$  musí být uzemněn. Každý DS18B20 má vlastní unikátní 64-bitové sériové číslo, což umožňuje aby bylo více těchto teploměrů zapojených na jednu sběrnici na velké ploše. Toho se dá využívat např. u monitorování teploty v různých místnostech uvnitř budovy. Dále teploměr obsahuje *"Scratchpad memory",* která obsahuje 2 bytový teplotní registr, který si ukládá naměřenou teplotu, 1-bitový registr pro spuštění alarmu při překročení spodní nebo horní hranice teploty a také registr pro konfiguraci rozlišení převodu teploty na digitální výstup a to na 9,10,11 nebo 12 bitů. Závislost teploty na digitálním výstupu je znázorněna v tabulce č. 2. [8]

| <b>TEMPERATURE</b>       | <b>DIGITAL OUTPUT</b><br>(Binary) | <b>DIGITAL OUTPUT</b><br>(Hex) |
|--------------------------|-----------------------------------|--------------------------------|
| $+125\textdegree C$      | 0000 0111 1101 0000               | 07D0h                          |
| $+85^{\circ}C^*$         | 0000 0101 0101 0000               | 0550h                          |
| $+25.0625$ °C            | 0000 0001 1001 0001               | 0191h                          |
| $+10.125$ <sup>o</sup> C | 0000 0000 1010 0010               | 00A2h                          |
| $+0.5$ °C                | 0000 0000 0000 1000               | 0008h                          |
| $0^{\circ}$ C            | 0000 0000 0000 0000               | 0000h                          |
| $-0.5$ °C                | 1111 1111 1111 1000               | FFF8h                          |
| $-10.125$ °C             | 1111 1111 0101 1110               | FF5Eh                          |
| $-25.0625$ °C            | 1111 1110 0110 1111               | FE6Fh                          |
| $-55^{\circ}$ C          | 1111 1100 1001 0000               | FC90h                          |

*Tabulka č. 2 Teplotní závislost na výstupu. [8]* 

V našem případě tento teploměr napájíme externím zdrojem, takže jsme využili standartní zapojení. Teploměr je nakonfigurován aby měřil ve °C, takže jsme ho nemuseli nijak nastavovat. Zapojení teploměru je na obr. č. 15. [8]

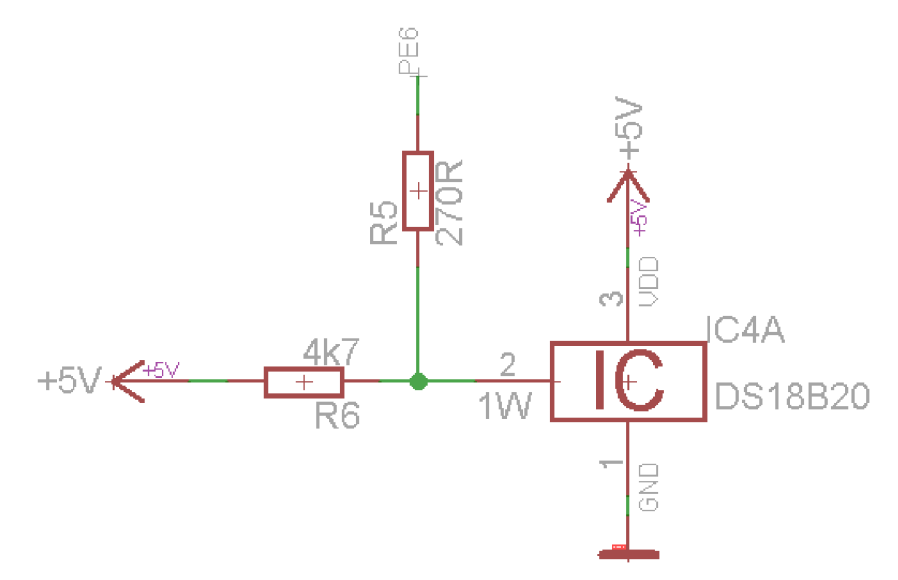

*Obr. č. 15 Schematické zapojení teploměru DS18B20.[8]* 

### **3.4. Potenciometr PC1621**

PC 1621 je uhlíkový rotační potenciometr s kovovou drážkovanou osou otáčení. Potenciometr je nastavitelný rezistor, kde se velikost odporu mění vzhledem k pohybu potenciometru. Potenciometry mouho mít dva druhy pohybu a to buď lineární a nebo rotační což je náš případ. Potenciometr patří mezi odporové snímače polohy, tyto potenciometry mají několik vlastností a to :

- Rozlišovací schopnost
	- ta nám udává, jaký úhlový inkrement je náš potenciometr schopen spolehlivě rozlišit
- Linearita
	- to je nej větší odchylka vstupního napětí od vztažné přímky a udává se v procentech napájecího napětí
- Životnost
	- udává maximální možný počet otočení hřídelkou při zadaných provozních podmínkách
- Provozní kroutící moment
	- je největší možný krouticí moment v obou směrech otáčení
- Sum
	- vzniká při pohybu jezdce po vinutí a působí ho mechanické i elektrické efekty[9]

### **3.4.1. Vlastnosti potenciometru**

- odpor 500k Ohm
- lineární průběh  $\overline{a}$
- ztrátový výkon 0,125 W
- průměr osy 6 mm
- mechanický úhel otočení 300°
- elektrický úhel otočení 280°
- tolerance 20%[10]

Zapojení potenciometru je na obr. č. 16.

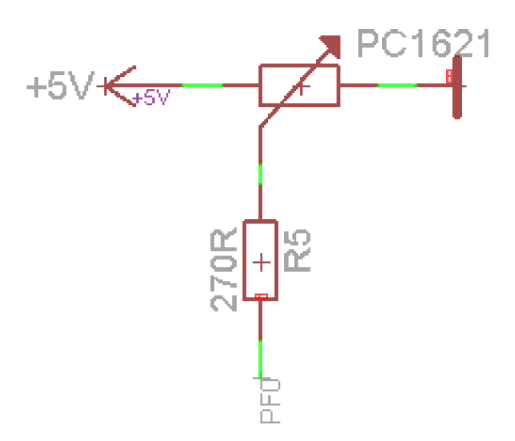

*Obr. č. 16 Schematické zapojení potenciometru PC1621.* 

### **3.5. Rotační enkodér P-RE30S**

Enkodér je elektromagnetický převodník pro převod rotačního pohybu na sekvence elektrických impulsů. Náš enkodér se řadí mezi inkrementální rotační snímače. Tyto snímače mohou mít několik provedení a to například jednokanálové u kterého jsou buď po obvodu koutouče nebo pravítka rovnoměrně rozmístěné značky a pomocí snímače přítomnosti se detekují tyto značky. Enkodér, který využíváme my je dvou kanálový, ten generuje dva obdélníkové průběhy, které jsou od sebe posunuty o 90 elektrických stupňů, tyto kanály jsou označovány A a B. Tento enkodér disponuje navíc ještě axiálním tlačítkem. Vzhledem k tomu, že všechny kontakty jsou mechanické, tak zde dochází k zákmitům. Z tohoto důvodu jsou zde na zem zapojeny kondenzátory.[11]

### **3.5.1. Vlastnosti**

- elektrický proud max. lOmA
- počet kroků na360°je30
- maximální délka zákmitů kontaktů 5ms  $\overline{a}$
- pracovní teplota -30 až +70°C
- životnost min. 15000 otočení[12]

Výstupní průběh můžeme vidět na obr. č. 17.

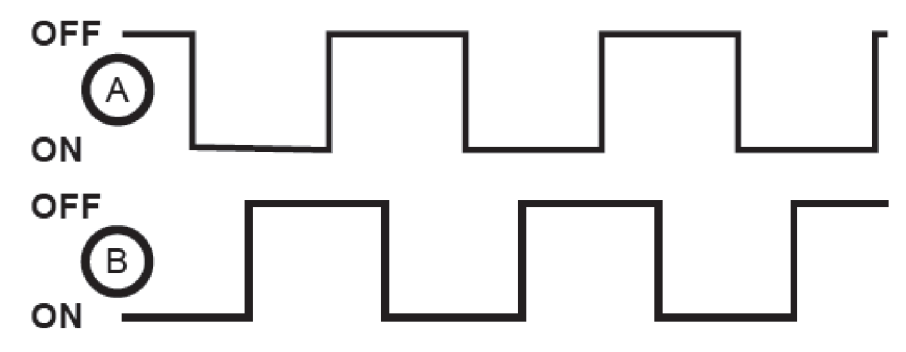

*í » }* 

*Obr. č. 17 Výstupní průběhy pro kanály AaB.[12]* 

Princip spočívá vtom, že při otočení se vyvolá přerušení na jednom pinu a my se ptáme, jaká je úroveň na druhém pinu a následně podle toho zda jsme dostali log.l nebo log.O přičteme/odečteme proměnnou. Schématické zapojení je na obr. č. 18.[11]

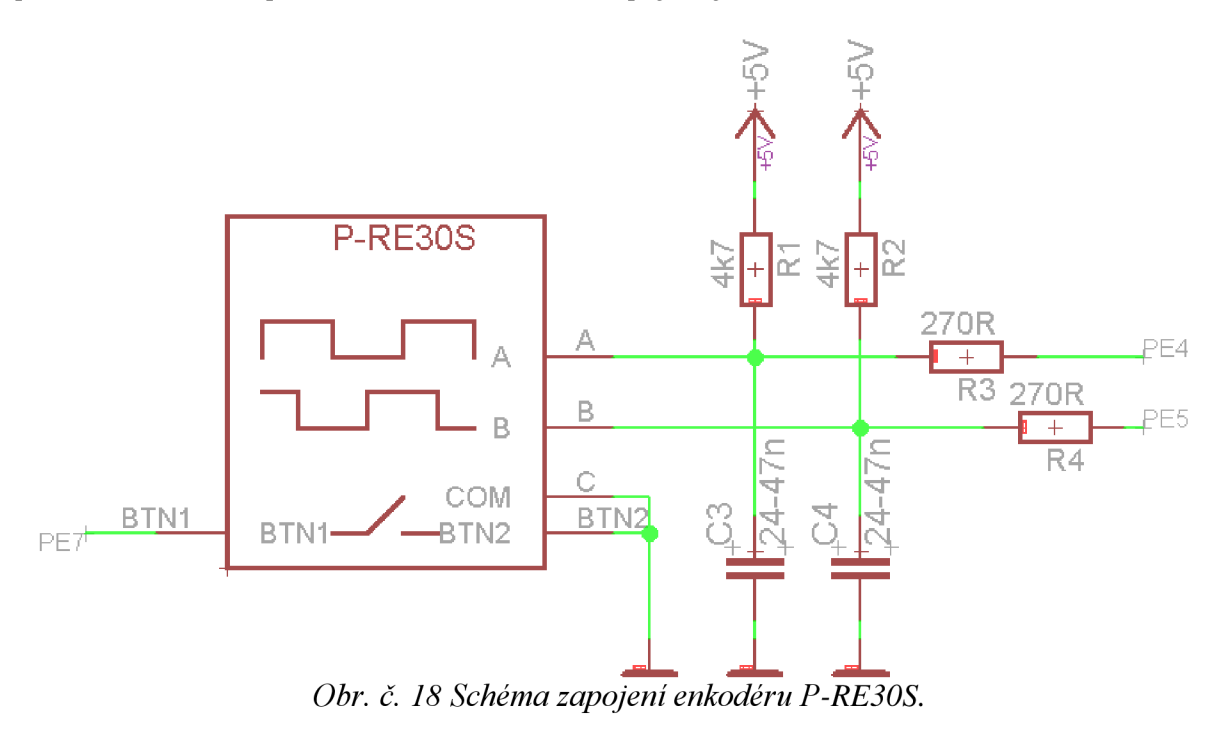

## **4. VÝROBA MODELU**

Prvním krokem k výrobě bylo seznámení se s vývojovým prostředím, ve kterém jsme modul navrhovali. Následně jsme začali se samotným návrhem desky. Dále jsme přešli k samotné výrobě desky a osazení pinů. Před navržením jsme si vypočetli ochranný odpor, pro rezistory, které jsou připojeny ke každému vývodu k vývojového kitu. Použili jsme vzorec pro ohmův zákon, kde U = 5V, což je napájecí napětí vývojového kitu a I = 20mA je maximální odebíraný proud z I/O vývodu mikrokontroléru dle [1]. Rezistory s nejbližší vyšší hodnotou jsou s odporem  $R = 270\Omega$ .

 $\begin{bmatrix} 29 \end{bmatrix}$ 

*U* 5  $R = \frac{1}{I} = \frac{1}{0.02} = 250\Omega$ / 0,02

### **4.1. EAGLE 5.4**

K navržení schématu a DPS jsme využili program Eagle.Postupovali jsme tak, že jsme si vyhledali datasheety k součástkám, které využíváme a podle nichž jsme navrhovali schématická zapojení v části "schematic". Většina součástek se dala nalézt v interních knihovnách, nebo v knihovně, kterou jsme vyhledali [13] a některé jsme museli navrhnout a to RFID EM-18 a P-RE30S. Zde jsme také postupovali dle datasheetu, kde jsou zakótované rozměry a rozmístění pinů.

Tvorba těchto součástek se zkládala ze tří částí, první byla nakreslit součástku dle rozměrů a její rozmístění děr pro piny a také volba velikosti těchto děr, toto se dělalo v části "package", následně se přešlo do části "symbol", kde se nakreslila schématická značka dané součástky a přidal se tam potřebný počet pinů. Poslední částí je část "device", kde propojíme nákres se schématem a připojíme zde piny na vytvořené díry. Jak vypadá tento proces je ukázáno na obr. č. 19-21.

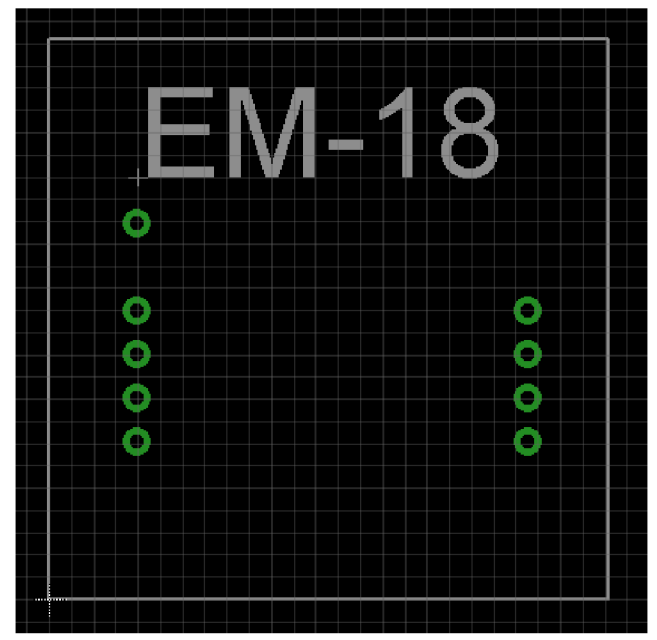

*Obr. č. 19 Návrh RFID v části "package".* 

(1)

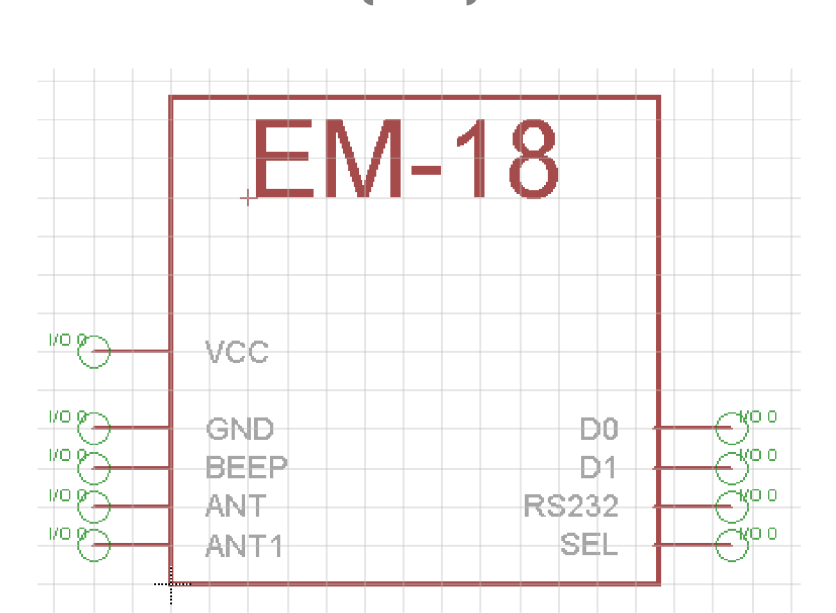

í 30 }

c?. 20 *Schematická značka a rozmístění pinii v části "symbol".* 

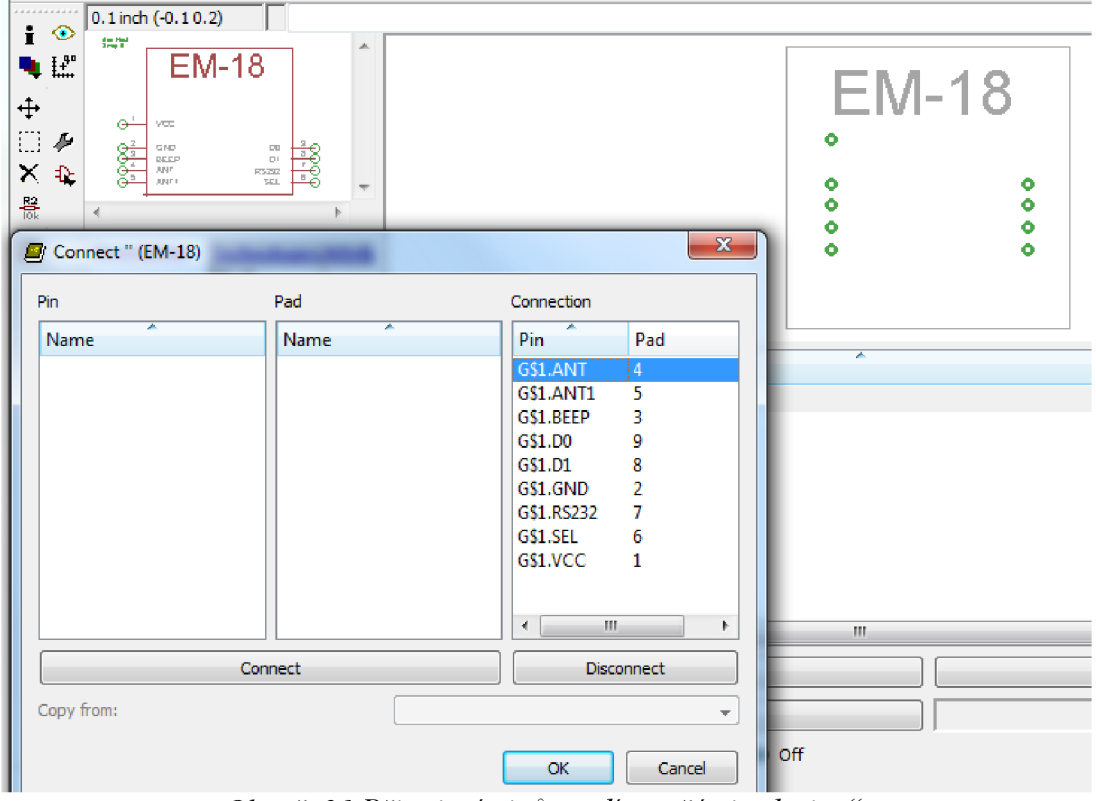

*Obr. č. 21 Připojení pinů na díry v části "device".* 

Poté co jsme si vytvořili všechny součástky a navrhli schéma, které je v příloze na CD, tak jsme se přesunuli na návrh DPS, který se provádí v části "board". Vzhledem k tomu, že program Eagle má tyto prostředí mezi sebou propojené, tak když jsme přidávali součástky v části "schematic", tak se nám tyto součástky zároveň vkládaly i do části "board". Zde jsme si součástky rozmístili a uspořádali, abychom ušetřili místo ale zároveň se neomezovali při tvoření cest. Navolili jsme si šířku cest 0,6mm z důvodu dobré výroby. Pouze v místech, kde by došlo ke zkratu jsme snížili šířku na 0,4mm.

Cesty jsme navrhovali ručně pomocí "Route", je zde ještě možnost využít funkci "AutoRoute", která nám tyto cesty sama propojí, ale tato funkce není vhodná pro jednostranné desky. Z tohoto důvodu jsme cesty navrhovali sami. Jak bylo zmíněno tak deska je jednostranná, a to z důvodu zvolené metody výroby. U návrhu jsme se nevyhnuli několika přemostění, která byly nezbytná. Navržené DPS je v příloze na CD.

í 3. }

### **4.2. Výroba DPS**

Je zde několik způsobů jak vyrobit DPS, my jsme zvolili metodu kde se návrh vytiskne na samolepící papír. Tento papír je z jedné strany potáhnutý lepidlem. Na tuto stranu jsme návrh vytisknuli, aby se při nažehlení obtisknul na Cuprextitovou desku. Tutodesku jsme předtím museli nastříhat na rozměry vytištěné předlohy a následně ji důkladně očistit od nečistot pomocí tekutého písku a vody. Následně jsme lesku doleštili pomocí jemného smirkového papíru. Nakonec jsme ještě museli srazit hrany. Vzhled této desky je na obr. č. 22.

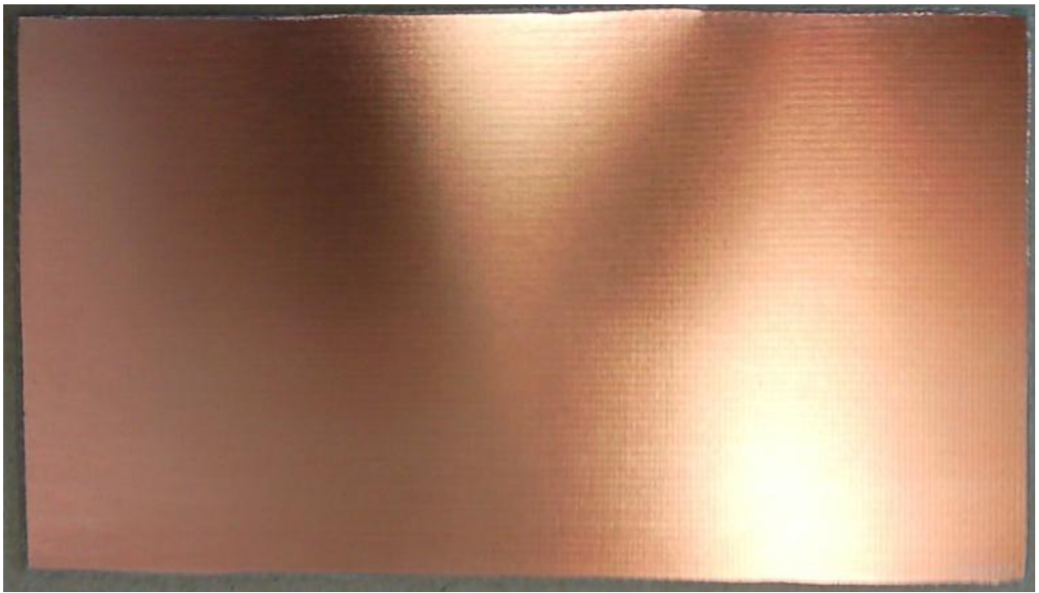

*Obr. č. 22 Očištěná Cuprextitová deska.* 

Vytištěnou stranu papíru jsme přiložili na očištěnou část desky. Následně jsme to překryli papírem, aby žehlička nebylo přímo v kontaktu s papírem, na kterém je vytištěn návrh, protože by se rychle zahřál a mohlo by dojít k rozpití. Zažehlování trvalo cca 2-3 minuty. V tomto čase jsme střídavě vyvíjeli tlak na desku, aby se toner na ni přilepil. Po zažehlení se deska i s papírem položila do vodní lázně. Museli jsme počkat několik minut než se papír odlepil od desky. Tento proces se nám podařil až na třetí pokus. Hlavní výhodou této metody oproti metody fotocestou, která byla také jednou z možností, je to, že u fotocesty nevíme zda jsme někde udělali chybu až do odleptání. V našem případě jsme však vady mohli vidět už po odlepení papíru od desky, desku jsme mohli lehce očistit a postup podstoupit znovu. Na obr. č. 23 lze vidět jak se pomocí tepla toner přenesl na desku. Jak je z obrázku vidět tak jsme desku vystřihli o něco větší z důvodu lepší manipulace a přesnosti, aby se nám nestalo že se papír s návrhem posune mimo desku.

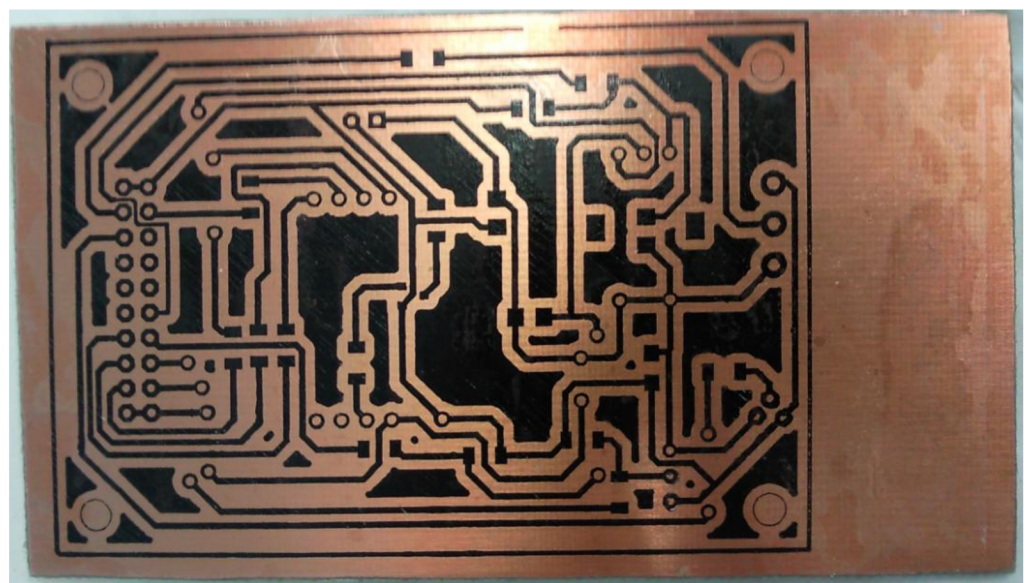

32

*Obr. č. 23 Deska s nažehleným návrhem.* 

Následujícím krokem bylo leptání. To se provádělo tak, že se nahřál chlorid železitý, ten se nahříval v teplé vodní lázni. Předtím, než jsme započli s procesem leptání, jsme si druhou stranu desky udělali z lepící pásky úchyt, z důvodu lepší manipulace. Poté byla deska položena na hladinu do nádoby s choridem železitým. Deska se musela několikrát zvednout z hladiny a zkontrolovat zda se tam neurvořily vzduchové bubliny, které by zabránily leptání a znehodnotily desku. Když jsme se ujistili že zde nezůstaly žádné vzduchové bubliny, tak jsme desku nechali v klidu položenou na hladině. Leptání trvalo cca 20-30 minut. Po této době byla deska vyjmuta a zkontrolována, poté se osušila vzduchem a nastříkala proti korozi. Na obr. č. 24 je vidět jak deska vypadala po leptání.

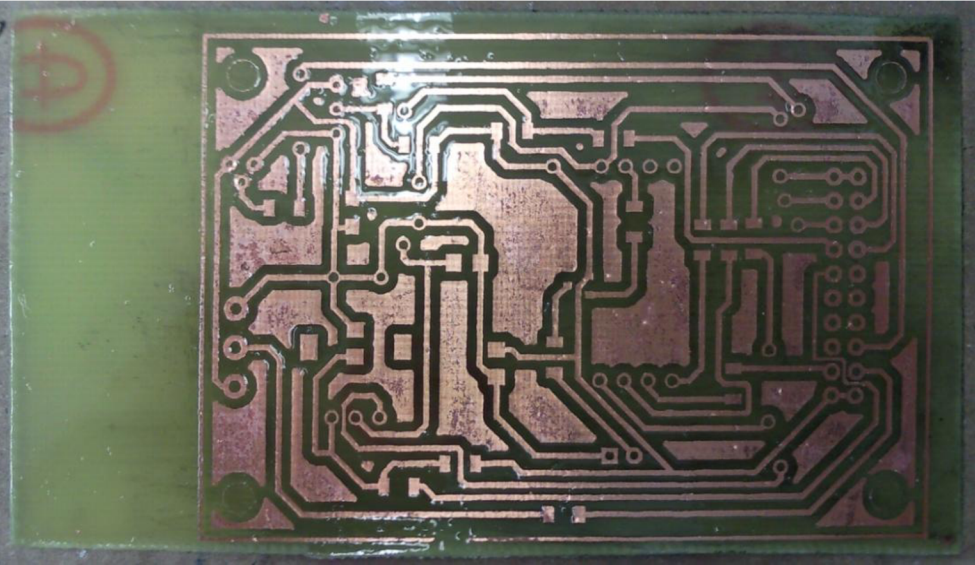

Obr. č. 24 *Vyleptaná a naimpregnovaná deska.* 

Nakonec se přistoupilo k osazení součástek a oživení desky. Při prvním osazování jsme si všimli že součástka RFID má piny zrcadlově obráceně. Tato chyba vznikla při návrhu této součástky. Z důvodu této chyby bylo nutné předělat jak tuto součástku, tak také návrh a následně podstoupit znova proces výroby. Deska má rozměry 7,8 x5,6 cm. Vzhled desky je vidět na obr. č. 25.

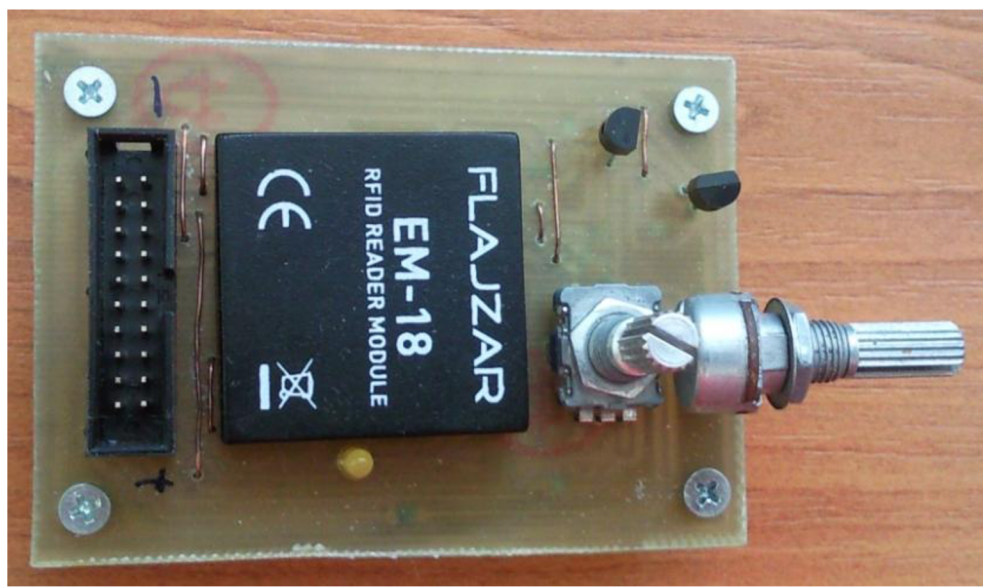

33

*Obr. č. 25 Výsledný vzhled modulu.* 

## **5. SOFTWAROVÁ ČÁST**

Programy pro jednotlivé součástky byl napsán v jazyce C ve vývojovém prostředí Atmel Studio 6.1. Napsané programy jsme následně kompilovali pomocí programu AVR ISP a programátoru UniProg-USB. Pro zobrazování na display jsme využili už hotovou knihovnu [13]. Při programování jsme se setkali s několika problémy, které zahrnovaly potíže s kompilátorem, který v novém Atmel Studiu neuměl zdvojovat registry. Daší problém se vyskytl když jsme chtěli použít funkci *sprintf,* když byl znak typu float, zde byl problém s Linkerem.

### **5.1. Potenciometr**

Tento program byl využíván v předmětu Mikroprocesorová technika a s vedoucím jsme se domluvili, že použijeme stejný již ověřený program[ 14].Potenciometr je připojen k AD převodníku. AD převodník je zařízení, které nám převádí spojitý signál na digitální diskrétní hodnotu. Program funkce je, že měřená hodnota se porovnává s násobky referenčního napětí. Měření se provádí multiplexně, což má za následek prodlužování času potřebného k měření.

### **5.1.1. Vlastnosti AD převodníku**

- doba převodu 13-260 us
- rychlost až 15 kSPS
- vnitřní referenční napětí 2,56V
- maximální pracovní frekvence 200 kHz[14]

### **5.1.2. Použité registry**

- $ADMUX slouží pro výběr kanálu a referenčního napětí$
- ADCSRA nastavení rychlosti AD převodu

 $ADCW - obsahu$ je dva registry ADCH a ADCL[14]

 $\begin{pmatrix} 34 \end{pmatrix}$ 

Začali jsme funkcí *read adc*, která nám precte hodnotu na vstupu AD převodníku, tento převodník má jeden vstupní parametr cislo *channel* a jeden výstupní a to hodnotu AD převodu.

```
unsigned int read adc( unsigned char channel)
{ 
        ADMUX = channel; \frac{1}{4} determination of converted channel<br>ADCSRA = 0x40; \frac{1}{4} Bit 6 - launching conversion. After
                                /* Bit 6 - launching conversion. After finished
transmission this bit is cleared */while ((ADCSRA & \theta x1\theta)==\theta); /* loop this until 4. bit is \theta and after finished
                                                                         conversion 4. bit will be
set to 1*/ADCSRA = 0x10; // reset of 4. bit
        return ADCW; /* ADCW is fused registers ADCL and ADCH where is result of
transmission */}
```
Dále jsme si načetli AD převodník pomocí několika registrů a také jsme si napsali několik funkcí pro náš LC D displej a to funkci *LCD\_Init* kterou načítáme LCD, *LCD\_Clear*  pro vymazání LCD, také jsme za tyto funkce použili funkci *\_delay\_ms,* která nám slouží jako funkce zpoždění:

- ACSR Bit 7 pokud je do tohoto bitu zapsaná log. 1, tak se odpojí napájení komparátoru, což nám poslouží k minimalizaci spotřeby
- $SFIOR tím jak jsme nastavili tento registr, tak nám slouží jako$ nulování
- ADMUX Bit 7:6 = 1:1 tyto bity slouží pro výběr referenčního napětí dle kombinací bitů, jak je v tabulce č. 3

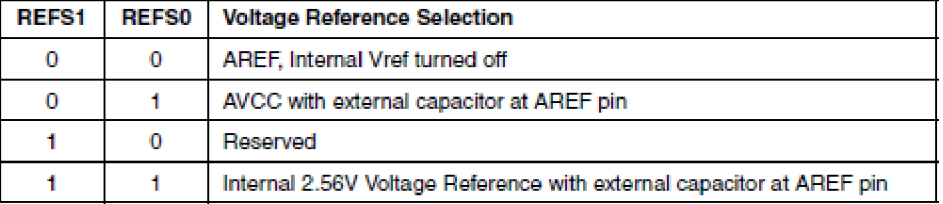

*Tabulka č. 3 Výběr zdroj referenčního napětí podle kombinací bitů 7:6. [2]* 

ADCSRA - v tomto registru nám první tři bity nastavují dělící poměr pro odvození hodinového signálu ADC převodníku z hodinového kmitočtu CPU a 7 bit nám povoluje funkci ADC převodníku<sup>[14]</sup>

```
int main (void)
{ 
       /* Setting registers for AD convertor*/
      ACSR = 0x80:
      SFIOR = 0x00;ADMUX = 0x0;ADCSRA = 0x87;
```

```
LCDInit();
LCD Clear();
_delay_ms(2) ;
```
Následně jsme si napsali funkci pro přepočet AD převodu na napětí. Zde je vstupním parametrem *read\_adc,* který přiřazujeme naší proměnné *ADtransfer,* která je typu int a kterou budeme následně vypisovat na displej. Výstupem této funkce je proměnná *voltage,* kterou budeme vypisovat na spodní řádek.

35

Funkce *LCD\_Position* nám slouží pro určení na jakém řádku se bude text který budeme vypisovat nacházet. Dále jsme použili funkci *sprintf,* která nám zapíše formátovaný výstup do pole *tmp* v paměti, následně toto pole vypíšeme na brazovku pomocí funkce *LCD\_WriteString.* Tento postup provedeme stejně i pro výpis napětí. Na konec jsme si zde dali funkci *\_delay\_ms,* která nám zde slouží k ustálení hodnot na displeji.

```
while (1){ 
               ADtrans fer=read_adc(0);<br>voltage= ADtrans fer*5;
                                              // restatement ADtransfer to voltage
               voltage= voltage/1024;
                LCD Position(0 , 0);
                sprintf (tmp, "ADprevod= %4d", ADtransfer);
               LCD_WriteString(tmp);
               LCD_Position(1, 0);
               sprintf (tmp, "Napeti= %4.2f V", (double)voltage);
               LCD_WriteString(tmp) ; 
               _delay_ms(500) ; 
       };
```
}

Na obr. č. 26 můžeme vidět blokové schéma AD převodníku, znázorňující jeho princip.

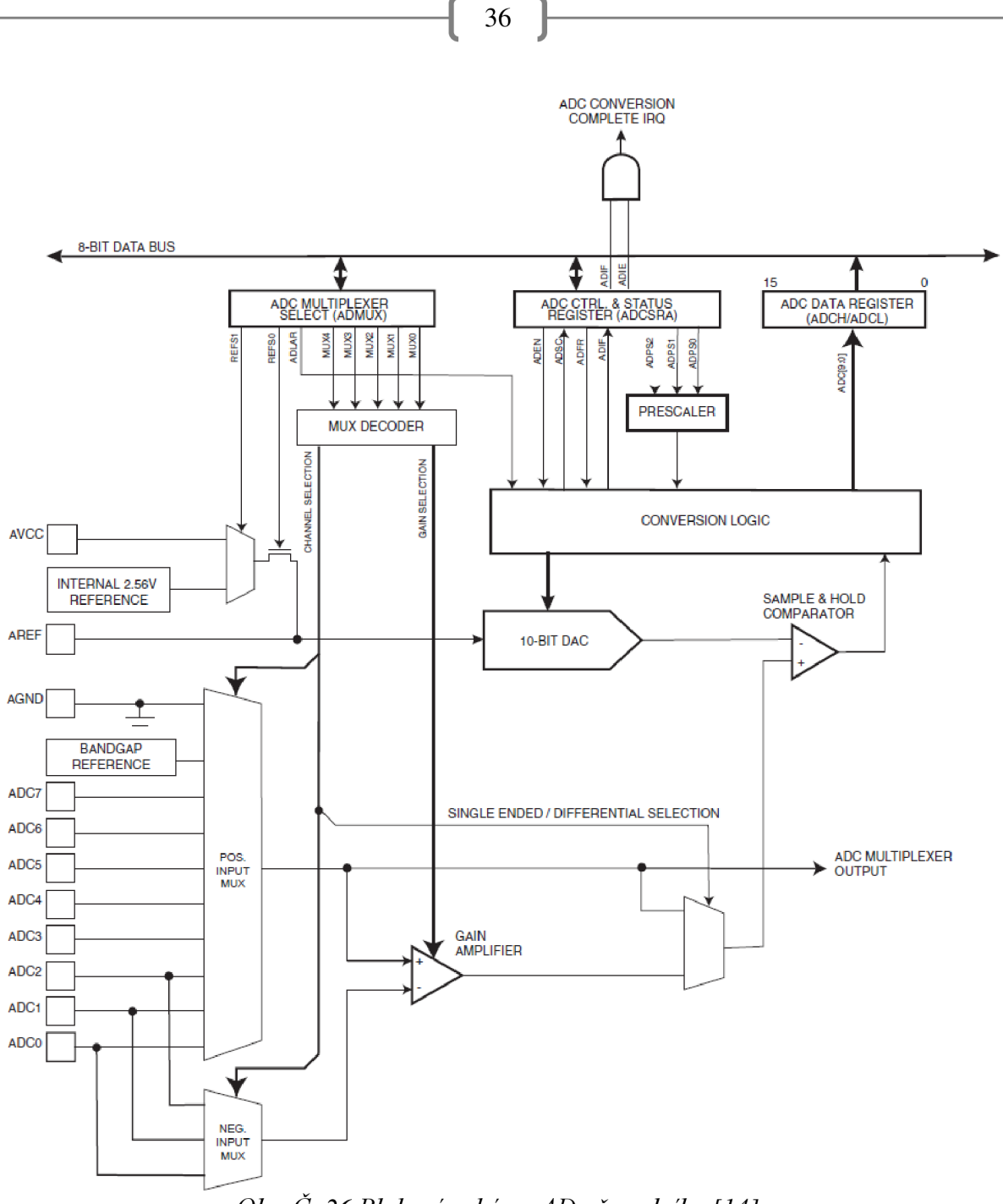

*Obr. Č. 26 Blokové schéma AD převodníku. [14]* 

### **5.2. Teploměry**

Vzhledem k tomu, že používáme dva teploměry, tak jsme se rozhodli, že je dáme do jednoho programu a jejich teploty budeme sledovat ve dvou řádcích nad sebou. Pro analogový teploměr jsme využili stejnou funkci jako pro potenciometr viz kapitola **5.1.** Jedinou změnou byl převod AD převodu na teplotu, ten můžeme vidět v této části kódu:

```
float temperature;
unsigned int ADtransfer=read adc(\theta);
temperature = (ADtransfer*0.5);LCD Position(0 , 0);
sprintf (tmp, "T1 = %4.2f", (double)temperature);
LCD_WriteString(tmp) ;
```
Pro náš digitální teploměr jsme využili externí knihovny a využili jsme z funkce, které jsme potřebovali. Tyto knihovny můžeme najít v příloze na CD. Jsou to knihovny *dsl8x20.c, onewire.c,* a *crc8.c.[l5]* 

 $37$ 

Prvně jsme si definovali adresu portu na kterém je náš teploměr, toto jsme provedli pomocí funkce *ow\_set\_bus.* Tuto funkci jsme použili z knihovny *onewire.c.* 

 $/*$  Setting pin  $*/$ OW\_set\_bus(&PINE,SPORTE,&DDRE,PE6) ;

Dále jsme si deklarovali parametry *id* a *decelsius,* kde *id* je výrobní kód našeho teploměru, který se uložil do paměti ROM a *decelsius* jsou převedená data ze scratchpad paměti na náš parametr *decelsius.* Funkce pro přepočet těchto dat na parametr *decelsius* je v knihovně *dsl8x20.* Tento teploměr je od výroby nastaven na 12-bitové rozlišení, které potřebujeme znát pro přepočet naší teploty. Vstup je parametr *measure* a výstupem je náš parametr *decelsius,* který budeme zobrazovat na displeji.

int16 t decicelsius;

Následně jsme využili funkci *DS18X20\_start\_meas.* Zde jsme měli na výběr mezi dvěma způsoby napájeními a to buď externí a nebo parasite. Vzhledem k našemu návrhu jsme zvolili externí napájení. Tato funkce si prvně ověří, zda je teploměr pod napětím, protože tento teploměr má klidový stav když je napájen. Pokud je teploměr napájen tak se spustí měření. Vstupem je zde *DS18X20\_start\_meas* a výstupem je *DS18X20\_POWER\_EXTERN.* 

/\* Setting on measuring  $*/$ DS18X20 start meas ( DS18X20 POWER EXTERN, NULL );

Dále jsme využili funkci *\_delay\_ms,* která už byla předvolena v knihovně *dsl8x20.h* a je zde nastavena hodnota 750ms pro zobrazení 12-bitů.

```
/* Waiting for output */delay ms ( DS18B20 TCONV 12BIT );
```
LCD\_Position( l , 0) ;

Další funkcí je funkce *DS18X20\_read\_decelsius\_single* tuto funkci můžeme využít z toho důvodu že využíváme pouze jeden teploměr. Pomocí této funkce čteme převedenou teplotu ze *scratchpadu.* Vstupem této funkce je funkce *DS18X20\_raw\_to\_decelsius,* která obsahuje převedá data na parametr *decelsius,* který je náš výstup z této funkce.

/\* Loading output to decelsius  $*/$ DS18X20\_read\_decicelsius\_single( id, &decicelsius );

Poslední funkcí je DS18X20\_format\_from\_decelsius, tato funkce nám převádí parametr *decelsius* na řetězec, dále se zde nastavuje rozsah měření, v našem případě jsme nastavili parametr *n* = 7, který nám stanovuje rozsah od -55°C do +125°C, dále je zde zahrnuta podmínka pro, že když je *decelsius* menší než 0 tak se bude vypisovat záporná hodnota teploty. Také je zde nastaveno pole. Vstupem do této funkce je teplota a výstupem je tato teplota zapsaná v řetězci a tento řetězec následně vypíšeme na LCD displej pomocí funkce *LCD\_WriteString* a vypíšeme ji na druhý řádek pomocí funkce *LCD\_position.*  Nakonec jsme nastavili funkci *\_delay\_ms* aby se nám data obnovovala každých 300ms.

 $/*$  Writing out temperature  $*/$ DS18X20 format from decicelsius(decicelsius, tmp, 7);

```
LCD WriteString(tmp);
_delay_ms(300) ; 
\};
```
### **5.3. Encodér**

}

Enkodér pracuje na principu že při otočení se vyvolá přerušení na jednom pinu a my kontrolujeme stav toho druhého, dále náš enkodér disponuje axiálním tlačítkem. Při začátku programování jsme si napsali jednoduchou funkci pro přerušení a výpisem na obrazovku, tato funkce nám bohužel nefungovala. Z toho důvodu jsme se rozhodli že přeměříme piny jestli jsou správně zapojeny. Když jsme tyto piny proměřili, tak jsme zjistili že enkodér je špatně zapojen, že má některé piny přehozeny. Tuto závadu jsme opravili přerušením špatných cest a jejich přepájením. Následně jsme tyto úpravy aplikovali i do našeho návrhu DPS.

Při programování jsme začli tím že jsme si nastavili vecto přerušení pro pin PE5, takže jsme sestupno, nebo vzestupnou hranu na pinu PE4. V Této funkci jsme si nastavili, že při přerušení na pinu PE5 se bude do proměnné *encoder* zapisovat ±1 podle směru otáčení a nebo pokud zmářkneme axiální tlačítko, tak se zde bude zapisovat ±10.

```
iSR(iNT5_vect) {
```

```
if ((PINE & BV(PE4)))if(tens)
encoder += 10:
els e 
encoder += 1;
else
if(tens ) 
encoder - = 10:
els e 
encoder - = 1;
}
```
Pak jsme opět využili funkce pro načtení LCD dispeleje jako v kapitole č. **5.1.** 

Poté jsme si nastavili registry a přerušení dle datasheetu [2].

- $EIMSK je$  registr masek pro přerušení
- EICRB registr přerušení pro piny  $4 7$ , v našem případě se jedná o pin 5, a kdy bude přerušení vyvoláno, nám určí bity 3 a 4, jak je zobrazen v následující tabulce č. 4

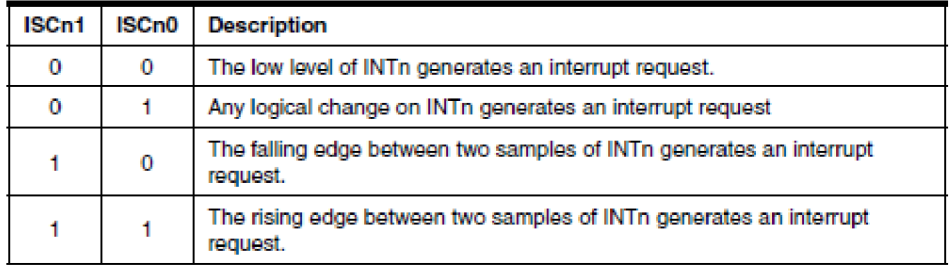

*Tabulka č. 4 Tabulka zobrazující kdy se vyvolá přerušení. [2]* 

( 33 }

```
/* Setting pins and setting up interrupt for pin B */DDRE &= \sim (BV(PE4)|_BV(PE5) |_BV(PE7));
       EIMSK | = \text{BV}(\text{INT5});
       EICRB | = _BV(ISC51) | _BV(ISC50);
```
Zápis  $BV()$  má stejnou funkci jako zápis  $\leq$  a to bitový posuv o 1 bit.Po nastavení přerušení jsme museli nastavit PORTE pro pin PE7, z toho důvodu že tento port máme napojen přímo na vývojový kit a není zde rezistor, tímto zápisem jsme nastavili pull-up pro tento port.

í 3» }

PORTE  $=$  BV(PE7);

Poté jsme napsali funkci, aby se na displeji přepisovaly hodnoty pouze při změně hodnoty. Vstup je zde parametr *last* a výstup je *encoder.* 

```
if(last != encoder){ // This is function to overwrite display
  last = encoder; // only after changing a value
```
Dalším krokem bylo opětovné využití již použité funkce v kapitole č. **5.1.** pro výpis na LCD displej. Jediný rozdíl byl ve výstupu z této funkce a to je v tomto případě parametr *encoder.* 

```
LCD Clear();
delayms(10);
LCD Position(0 , 0);
sprintf (tmp, "otoceni = %d", encoder);
LCD_WriteString(tmp) ;
```
Posledním krokem bylo napsání funkce pro naše axiální tlačítko. V této funkci *button\_state* máme ošetřeno axiální tlačítko, a to tak že při zmáčknutí se při jednom kroku na displeji nebude přičítat nebo odečítat 1 ale 10, také zde máme nastavený časovač *buttonjimer,* kvůli toho že se jedná o mechanické kontakty a proto zde dochází k zákmitům. Vstupem této funkce je *button\_state* a výstupem je hodnota proměnné *tens.* 

```
switch(button state){
                     case 0:
                     if((PINE & BV(PE7)) == 0)tens = ! tens;button state = 1;
                            button timer = 100;
                     } 
                     break ; 
                     case 1:
                     if (button time)--button_timer ; 
                            } else {
                            button state = 2;
                     } 
                     break ; 
                     case 2:
                     if(PINE & BV(PE7))button_state = 0;} 
                     break ; 
              }
```
# $\left\{ \begin{array}{c} 40 \end{array} \right\}$

### **5.4. RFID čtečka**

Ctečka má dva způsoby komunikace, nicméně my jsme se zabývali pouze komunikací přes protokol RS 232. Tato komunikace probíhá přes UART rozhraní. Začali jsme tím, že jsme si načetli UART rozhranní. To jsme provedli funkcí *init\_uart,* zde jsme si prvně našli v tabulce hodnotu pro UBRR register, což je registr pro nastavení rychlosti přenosu. Zde jsme si našli že rychlost přenosu pro frekvenci našeho mikroprocesoru odpovídá 95 kbps. Také jsme si zde nastavili registr UCSROB, ve kterém je na 7 bit RXCIEO nastavení přerušení R X komunikace, což je komunikace čtečky s mikrokontrolérem. Na 4 bitu RXENO je aktivace USARTO přijímače. Dále jsme si zde nastavili registr UCSROC ve kterém jsme si pomocí prvních dvou bitů UCSZ01 a UCSZOO nastavili velikost znaků na 8-bitové, jak je vidět v tabulce č. 5.[2]

| UCSZn2 | UCSZn1 | UCSZ <sub>n0</sub> | <b>Character Size</b> |
|--------|--------|--------------------|-----------------------|
| o      |        |                    | 5-bit                 |
| o      |        |                    | 6-bit                 |
| o      |        |                    | 7-bit                 |
| n      |        |                    | 8-bit                 |
|        |        |                    | Reserved              |
|        |        |                    | Reserved              |
|        |        |                    | Reserved              |
|        |        |                    | 9-bit                 |

*Tabulka č. 5 Nastavení velikosti znaků. [2]* 

Celá funkce následně vypadá takto.

```
void init_uart(void) {
    UBRRAH = 0;UBRR0L = 95; 
    UCSR\theta B = BV(RXCIE) | BV(RXEN\theta);
    UCSROC = BV(UCSZ01) | BV(UCSZ00);
    rx buffer pos = 0;
    rx timer = 0;
}
```
Dále jsme si nastavili vektor přerušení pro funkci *USART\_RX\_vect,* kde jsme přiřadili hodnotu proměně *c* registru UDRO, což je registr pro I/O data. Vstupem této funkce tedy je registr UDRO a výstupem je funkce *rx\_add\_char.* 

```
ISR(USART0_RX_vect ) { 
    char c = UNDER;rx add char(c);
```
}

Když jsme mněli tyto věci nastavené, tak jsme si definovali velikost paměti a po jaké době se má komunikace přerušit.

```
#define RX BUFFER SIZE 16
```

```
#define RX TIMEOUT 5
char rx buffer[RX BUFFER SIZE];
                                      /* Buffer for RFID ID */
volatile uint8_t rx_buffer_pos = \theta; /* Count of bytes in rx_buffer */
volatile uint8_t rx_timer = 0;
                                      /* Timeout variable. Should be decreased every
10 ms. */
```
Poté jsme si zavolali funkci rx\_add\_char z našeho přerušení, v této funkci jsme si jako první krok provedli kontrolu, jestli už není nějaká zpráva uložena v paměti, následně jsme zkontrolovali, jestli je v paměti dost místa pro celou zprávu a pokud ano, tak jsme do funkce rx buffer uložili nové znaky. Vstupem této funkce je rx add char a výstupem je rx buffer.

```
/* Call from ISR */void rx_add_char(char c) {
    /* Check if there is an unread message in buffer */if(rx_buffer_pos &x x_timer == 0) {
        return;
    \mathcal{F}/* Save new character if there is free space in buffer. */
    if(rx_buffer_pos < RX_BUFFER_SIZE) {
        rx_buffer[rx_buffer_pos++] = c;\mathcal{E}/* Set message-end timeout */
    rx_timer = RX_tIMEOUT;\mathcal{F}
```
V další funkci kontrolujeme zda nám přišla celá zpráva a pokud ano, tak uzamkneme přerušení, aby se náhodou tato zpráva neznehodnotila v případě přiblížení tagu, když se znaky z prvního čtení ukládají. Poté co se znaky uloží do bufferu se přerušení opět zapne. Vstupem je funkce rx check a výstupem je proměnná size.

```
/* Call from normal code *//* buffer should be at least RX BUFFER SIZE bytes wide.*/
uint8 t rx check(char *buffer) {
    isr\_lock();
    /* Check if there is an unread message. */if(rx_buffer_pos==0 || rx_time) {
        isr\_unlock();
        return 0;
    \mathcal{F}/* Copy message to user buffer. */
    uint8_t size = rx_buffer_pos;memcpy(buffer, rx_buffer, size);
    rx_buffer_pos = 0;isr_unlock();
    return size;
\mathcal{E}
```
Následně jsme si navolili funkce na zobrazování zpráv na LCD displeji. První funkce lcd show nám vypíše na první řádek naše ID tagu i s jeho CRC částí. Pomocí další funkce lcd\_second\_line budeme vypisovat na další řádek informační zprávu. Třetí funkce lcd\_clear

### 42

nám vypisuje na první řádek zprávu, když je čtečka v klidovém stavu. Posldní funkcí pro LCD displej je funkce *init\_lcd*, která slouží k načtení displeje.

```
/ * Displa y * / 
/* */ 
void lcd_show(char * bytes, uint8_t size) {
   LCD Clear();
   LCD Position(0, 0);
   bytes[size] = 0;delayms(30);
   LCD WriteString(bytes);
} 
void lcd second line( char * str) {
     LCD Position(1,0);
     LCD WriteString(str);
} 
void lcd clear( void) {
   LCD Clear();
   LCD Position(0, 0);
   delayms(5);
   \overline{\text{LCD}} WriteCString(" Cekam ...");
\mathcal{E}void init lcd(void) {
   LCDInit();
   delay_ms(5);
   lcd_clear();
\mathcal{E}
```
V další části jsme nastavovali časovač pomocí funkce *init\_timer,* zde máme definováno několik registrů. Prvním z nich je registr OCRO výstupní porovnávací registr a jeho frekvence by mněla být cca 100Hz. Dalším registrem je registr masek TIMSK, kde na druhém bitu je OCIEO, který pokud je do něho zapsána log. 1, tak je povoleno porovnání přerušení. Posledním registrem je registr TCCRO, který řídí funkce časovače. Zde nás zajímají bity 0-3. První tři bity nastavují zdroj hodinového signálu jak můžeme vidět v tabulce č. 6.[2]

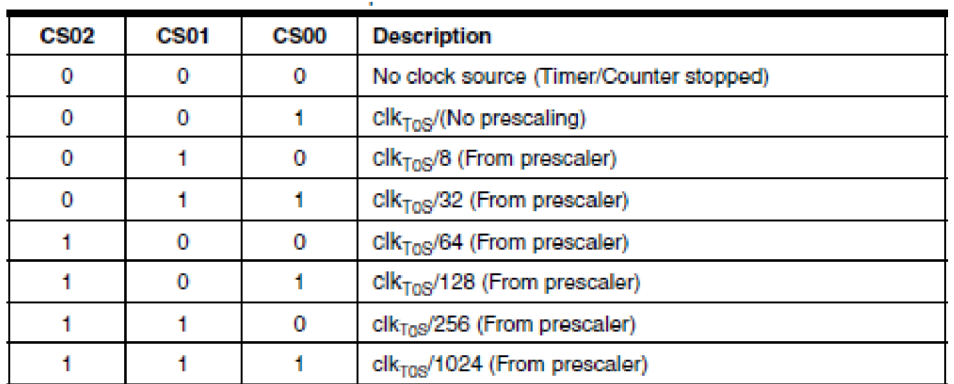

*Tabulka č. 6 Nastavení zdroje hodinového signálu. [2]* 

Čtvrtý bit kontroluje frekvenci OCRO a pomocí jakého režimu CTC (Clear timer on Compare). Toto nastavení tohoto bitu lze vidět v tabulce č. 7. [2]

 $\begin{bmatrix} 43 \end{bmatrix}$ 

| Mode | $WGMO1^{(1)}$<br>(CTC0) | WGMOO <sup>(1)</sup><br>(PWM0) | <b>Timer/Counter</b><br><b>Mode of Operation</b> | TOP         | <b>Update of</b><br>OCR <sub>0</sub> at | <b>TOVO Flag</b><br>Set on |
|------|-------------------------|--------------------------------|--------------------------------------------------|-------------|-----------------------------------------|----------------------------|
| o    | 0                       | 0                              | Normal                                           | 0xFF        | Immediate                               | MAX                        |
|      | 0                       |                                | PWM, Phase<br>Correct                            | 0xFF        | тор                                     | <b>BOTTOM</b>              |
| 2    |                         | 0                              | <b>CTC</b>                                       | <b>OCRO</b> | Immediate                               | MAX                        |
| 3    |                         |                                | <b>Fast PWM</b>                                  | 0xFF        | <b>BOTTOM</b>                           | MAX                        |

*Tabulka č. 7 Nastavení WGMOl pro režim CTC. [2]* 

Posledním nastavením v této funkci bylo nastavení vektoru přerušení časovače při shodě.

```
/ * Time r * / 
f* */ 
volatile uint16_t lcd_timer = 0;
void init timer(void) {
   OCRØ = 143; // cca 100 HzTIME = BV(OCIE0);TCCRO = BV(WGMO1) | BV(CS00) | BV(CS01) | BV(CS02);
} 
ISR(TIMER0_COMP_vect ) 
{ 
   if(lcd time) --ld time;
   if(rx time) --rx time;
}
```
Dalším krokem bylo provedení funkce *checksum\_hex\_to\_byte.* Pomocí této funkce převádíme hexové znaky na bajty. A aby se nám nevypisovaly různé znaky, ale jen čísla, tuto funkci jsme ošetřili tak, že pokud je to číslo větší než 9 v ASCII tabulce, odečteme od něho desítkovou hodnotu písmene "A" a pokud bude číslo větší 5, odečteme od něho hodnotu malého písmene "a" a přičteme k tomu číslu hodnotu 10. Jejím vstupem je proměna *byte* a výstupem proměna *ret.* 

```
/* Converts char in ASCII to integer.
  checksum hex_to_byte('A') == 10checksum_hex_to_byte('5' ) == 5 
  checksum hex to byte('f') == 15
  etc . 
*/ 
uint8 t checksum hex to byte( char byte) {
    uint8 t ret = byte - '0';
    if(ret > 9) {
        ret = byte - 'A';if (ret > 5)ret = byte -'a';
        ret += 10 ; 
    }
```

```
return ret;
```
}

V dalším kroku převádíme pomocí funkce *checksum\_ascii\_to\_bytes.* Zde převádíme ASCII znaky na bajty. Vstupem funkce je pole předešlé funkce *checksum\_hex\_to\_byte* a výstupem je pole vyděleno modulo 2.

 $\left\{ \begin{array}{c} 44 \end{array} \right\}$ 

```
/* Converts HEX ASCII to bytes ...
 s input array of length size
 out output array of length size/2
 for example: s = "A0B5" -> 0 out = {160, 181}
*/ 
void checksum ascii to bytes( char * s, uint8 t * out, uint8 t size) {
    uint8 t i;
    for(i=0; i \lt size; i++) {
        uint8 t out pos = i/2;
       uint8_t byte = checksum_hex_to_byte(s[i]);
       if(i % 2 == 0) {
           out[out\_pos] = 0;byte <<= 4;
        } 
       out[out\_pos] |= byte;
    } 
}
```
Následovala funkce XOR pro ověření správnosti dat. Kontrolovali jsme bajt po bajtu.

```
/* Compute : bytes[0] XOR bytes[1] XOR ... XOR bytes[size-1] */
uint8_t checksum_compute_xor(uint8_t * bytes, uint8_t size) {
    uint8_t i, ret;
    ret = 0;
    for(i=0; i \lt size; i++) {
        ret ^= bytes[i];
    } 
    return ret;
}
```
V hlavním programu jsme si prvně zkontrolovali, jestli jsou dvě pole délky pěti bajtů, což je délka ID tágu, stejné a pokud ano, vrátila se nám 1.

```
/* Compares two arrays of length 5. If there are the same values in both 1 is
returned. */
uint8 t check card(uint8 t *c1, uint8 t *c2) {
      uint8 t i;
      for(i=0; i < 5; i++){
              if(cl[i] != c2[i])return 0;} 
       return 1;
}
```
ID jednoho tagu jsme si navolili jako výchozí a porovnávali jsme k němu ostatní karty.

45

uint8 t special card[] =  ${0x14,0x00,0xF3,0xC9,0xBE};$ 

Dále jsme v hlavním programu využili funkce, které jsme si předtím nadefinovali, provedli jsme zde kontrolu CRC pro 5 bajtové ID s CRC. Následně jsme porovnávali vypočítáné CRC a získané CRC a podle toho jestli se nám shodovaly nebo ne, se nám zobrazují zprávy na spodním řádku displeje.

```
/* Init device. */init\_uart();
    init\_lcd();
    init_time();
    /* Enable interrupts. */isr_unlock();
    state_t state = IDLE;while(1) {
        switch(state) { }/* - - - - - - - - - - - - - - */case IDLE: {
            char buffer[RX BUFFER SIZE+1];
            uint8 t bytes;
            /* Check if there is new message and copy it to buffer. */
            bytes = rx_check(buffer);
            /* If there is one then display it on LCD and change state. */if(bytes) {
                            /* We check crc for 5 byte long ID and 1 byte CRC. */
                if(bytes == 12) {
                    uint8_t ch1, ch2;
                    uint8 t tmp[5];
                                   /* Convert ASCII HEX to byte array and compute crc
                                   *<sub>1</sub>checksum_ascii_to_bytes(buffer, tmp, 10);
                    ch1 = checksum compute xor(tmp, 5);
                                   /* Convert crc received from RFID module to byte */
                    checksum ascii to bytes(buffer+10, &ch2, 2);
                                   lcd show(buffer, bytes);
                                   /* Compare computed crc and received crc */if(ch1 == ch2) { }if (check card(tmp, special card))char ok[] = "Pristup povolen";
                                                 lcd second line(ok);
                                          \} else \{char ok[] = "Pristup odepren";
                                                 lcd second line(ok);
                                          }
                    \} else {
                         char error[] = "wrong cre";lcd second line(error);
```

```
46
                  }<br>} else {
                                        char tmp[] = "no crc check";
                       lcd_show(buffer, bytes);
                                        lcd_second_line(tmp);
                  \mathcal{Y}1cd\_timer = 250;state = DISPLAY;
              \mathcal{F}break;
         \}/* -------------------*/
         case DISPLAY:
              /* Just wait some time, then clear display and be ready for next message.
*/
              if(lcd_time == 0) {
                  lcd<sub>_</sub>clear();
                  \overline{\text{init}} uart();
                  state = IDE;\}break;
         \}ledalay_ms(10);
    \}/* Never get here ... */
    return 0;
\}
```
## 47

## **6. ZÁVĚR**

Pro naplnění cíle bakalářské práce bylo nutné se nejdříve zaměřit na problematiky všech komponentů a také příslušných periférií včetně využívaného mikrokontroléru.

Druhá část je zaměřena na popsání výukového kitu a mikroprocesoru, který využívá. Byly zde popsány jejich vlastnosti, periférie na které jsou připojené zařízení a také nutné nastavení pro potřebné účely.

Třetí část se zabývá důkladným popsáním jednotlivých komponentů, které byly využity pro náš modul. Především zde byly popsány jak jejich důležité vlatnosti, tak i jejich způsob komunikace.

Ve čtvrté části je zahrnut proces výroby DPS, od samotného návrhu schématu, kde jsme se setkali s problémem absence některých součástí. Přes návrh DPS a jeho výroby, až po objevenou chybu v návrhu, která vedla k předělání desky.

Poslední kapitola zahrnuje navržené programy pro výše zmíněné komponenty, abychom dokázali jejich funkčnost. Zde jsme se setkali s další chybou a tou byl špatně zapojený encoder. Tato chyba byla opravena přímo na desce, kde byly přerušeny špatné spoje a napájely se poté tak, jak měly. Tato úprava byla zpětně provedena i v návrhu, aby se tento návrh dal v budoucnu použít pro výrobu dalších modulů.

Cíle práce se podařilo splnit a vyrobený modul bude schopen plnit požadované funkce v předmětu mikroprocesorová technika.

## **7. SEZNAM POUŽITÉ LITERATURY**

- [1] PK-Design Atmel AVR, Xilinx CPLD, FPGA Development (EVM) Boards. *Základová deskaMB-ATmegal28 v4.0* [on-line]. 2008 [cit. 2014-05-10]. Dostupné z: [http://www.pk-design.net/HtmlCz/MB A](http://www.pk-design.net/HtmlCz/MB)Tmegal28v4.html
- [2] Atmel Corporation Microcontrollers, 32-bit, and touch solution. Datasheet *ATmega 128* [on-line]. 2011 [cit. 2014-05-11]. Dostupné z: http://www.atmel.com/devices/atmega128.aspx
- [3] RFLD VSB-Technical University of Ostrava. *RFID pro logistickou akademii*  [on-line]. 2014 [cit. 2014-05-12]. Dostupné z: <http://rfid.vsb.cz/cs/informace/>
- [4] EM-18 Rfid Reader | Rfid Card Jaycon Systems Jaycon Systems LLC. *EM18 RFID Datasheet* [on-line]. 2014 [cit. 2014-05-12]. Dostupné z: [http://www.jayconsystems.com/em-18](http://www.jayconsystems.com/em-)-rfid-reader.html
- [5] Popis protokolu Wiegand a řešení jeho čtení procesorem. *Protokol Wiegand*  [on-line]. 2012 [cit. 2014-05-13]. Dostupné z: [http://www.dhservis.cz/dalsi 1](http://www.dhservis.cz/dalsi)/wiegand.htm
- [6] HW server představuje Sériová linka RS-232 | [HW.cz.](http://HW.cz) *Obsah* [on-line]. 2005 [cit. 2014-05-14]. Dostupné z: [http://www.hw.cz/rozhrani/hw-server](http://www.hw.cz/rozhrani/hw-server-)predstavuje-seriova-linka-rs-232.html#datovy prenos
- [7] Datasheet search site. [ALLDATASHEET.COM](http://ALLDATASHEET.COM) - *Datasheet search site for Electronic Components and Semiconductors and other semiconductors* [online]. 1999 [cit. 2014-05-14]. Dostupné z: <http://www.alldatasheet.com/datasheet-pdf/pdf/8875/NSC/LM35DZ.html>
- [8] Datasheet search site. [ALLDATASHEET.COM](http://ALLDATASHEET.COM) - *Datasheet search site for Electronic Components and Semiconductors and other semiconductors* [online]. 2003 [cit. 2014-05-14]. Dostupné z: [http://www.alldatasheet.com/datasheet](http://www.alldatasheet.com/datasheet-)pdf/pdf/58557/DALLAS/DS 18B20.html
- [9] Ing.Luděk Kohout. *Snímače polohy* [on-line]. 2008 [cit. 2014-05-15]. Dostupné z: [www.edumat.cz/texty/poloha.pdf](http://www.edumat.cz/texty/poloha.pdf)
- [10] PC1921BK500D | GM electronic. *PC1621BK500D* [online]. 2014 [cit. 2014-05-15]. Dostupné z: <http://www.gme.cz/pc>1621bk500d-p 113-082
- [II] Elektronika kvalitně. *Použití rotačních enkodér* [on-line]. 2007 [cit. 2014-05- 16]. Dostupné z: <http://elektronika.kvalitne.cz/ATMEL/necoteorie/tutorial/RotaryEncoder/Rotar> yEncoder.html
- [12] GM electronics. *Datasheet* 532-087.1 [on-line]. 2000 [cit. 2014-05-17]. Dostupné z:[http://www.vo.qme.sk/ d](http://www.vo.qme.sk/)okumentace/dokumentv/532/532-087/dsh.532- 087.1 .pdf
- [13] PaJa Eagle. *EAGLE* [on-line]. 2014 [cit. 2014-05-18]. Dostupné z: <http://www.paja-trb.cz/eagle/index.html>

[14] Zuth, Daniel. *Osnova VHT* [on-line]. 2010 [cit. 2014-05-18]. Dostupné z: <http://hw.zuth.cz/08hodina.html>

49

[15] Thomas, Martin. *DS18X20-Functions via one-wire-Bus* [on-line]. 2004 [cit. 2014-05-17]. Dostupné na: <http://www.siwawi.arubi.uni-kl.de/avr-projects>